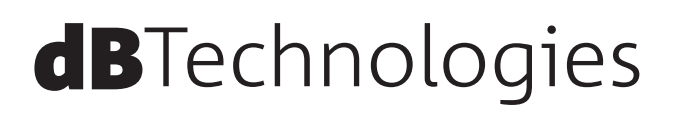

# **VIO L208 2-Way アクティブ ラインアレイモジュール**

取扱説明書

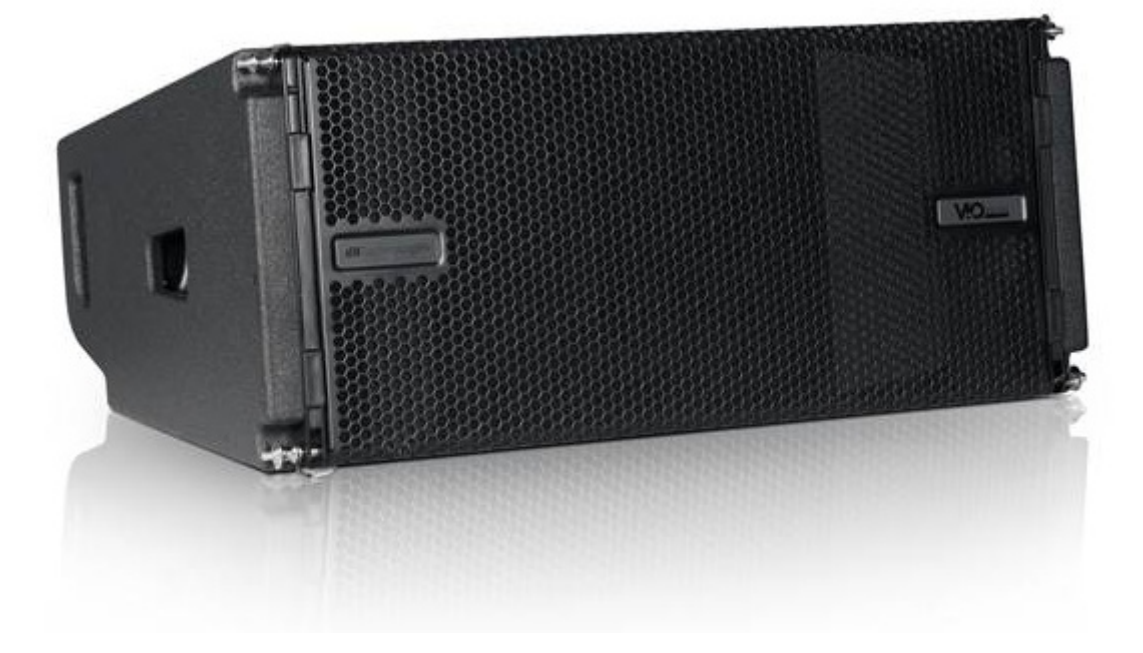

# <span id="page-1-0"></span>安全にお使いいただくために

製品を安全に正しくお使いいただき、あなたや他の人々への危害や財産への損害を未然に防止するために、以下の注意事項を よくお読みください。

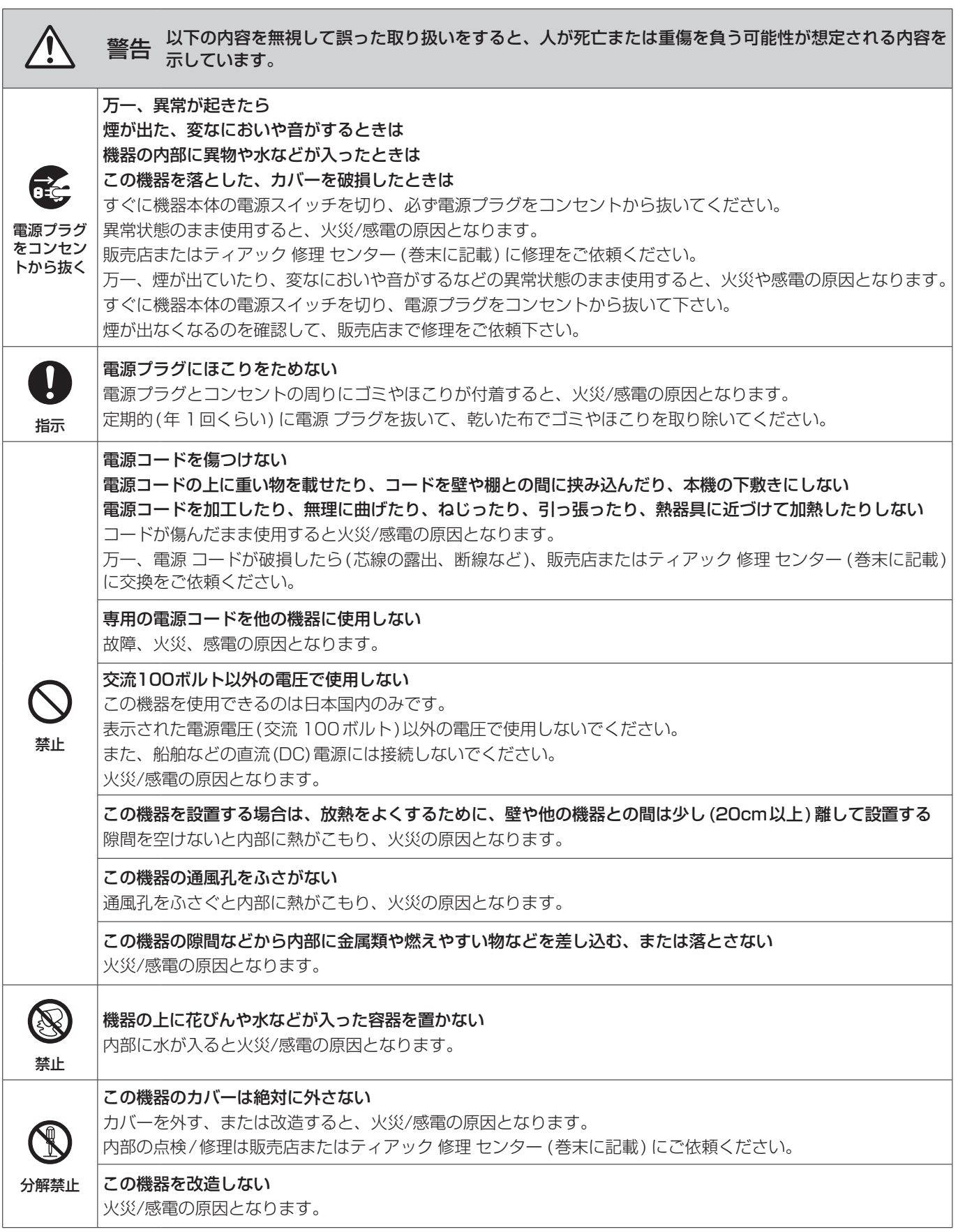

# 安全にお使いいただくために

製品を安全に正しくお使いいただき、あなたや他の人々への危害や財産への損害を未然に防止するために、以下の注意事項を よくお読みください。

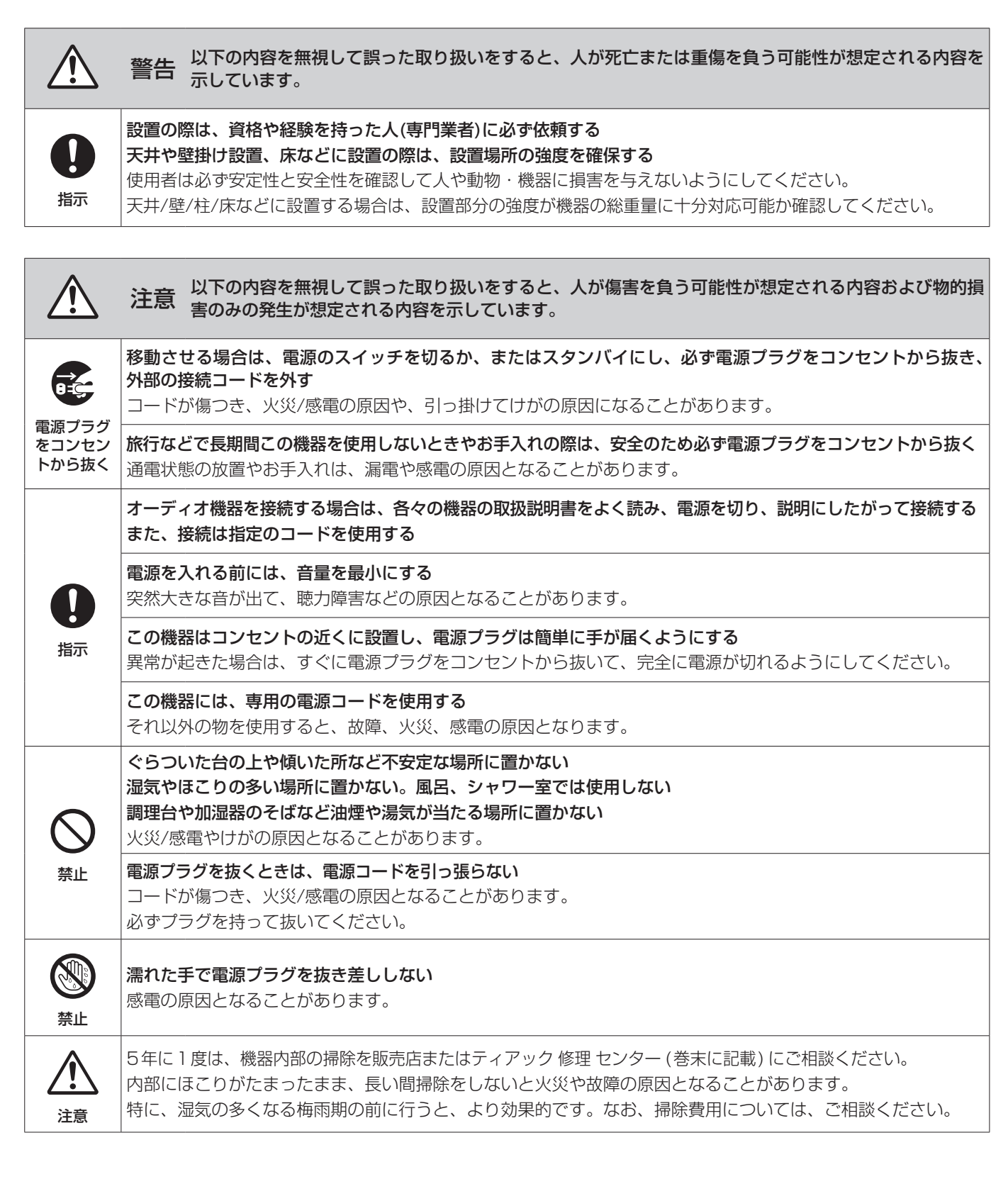

# 目次

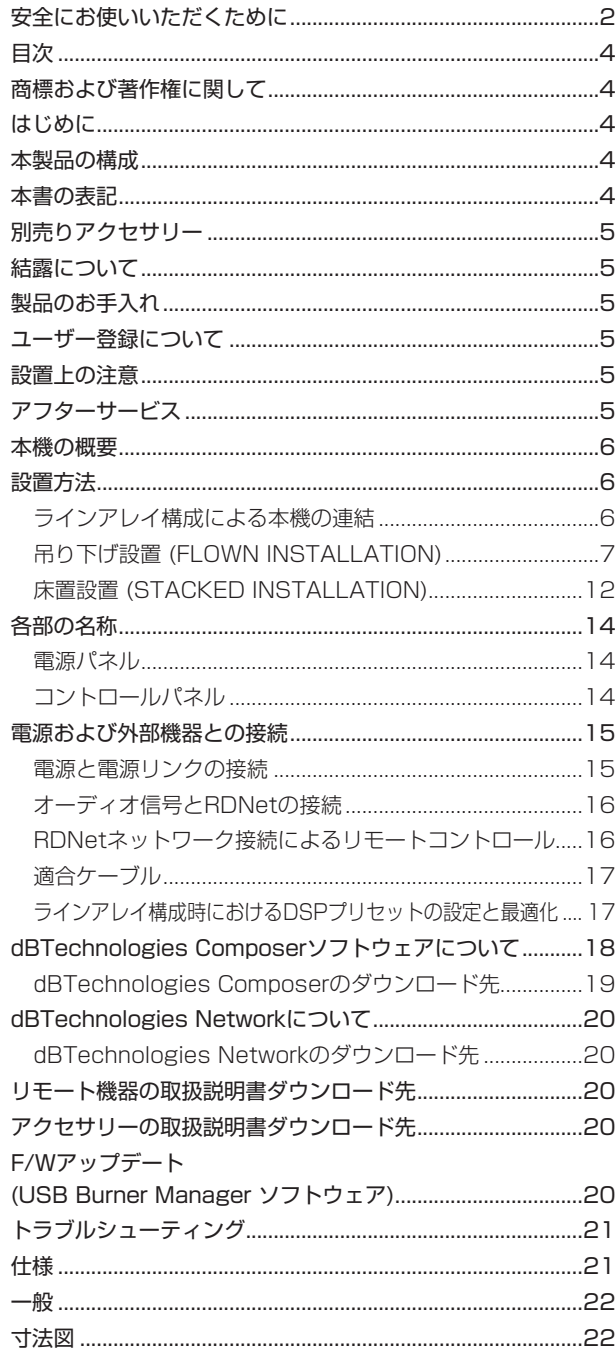

# 商標および著作権に関して

- TASCAMおよびタスカムは、ティアック株式会社の登録商標です。
- Neutrikは、Neutrik AGの登録商標です。また、powerCON およびTRUE1は、Neutrik AGの商標です。
- DigiproはAEB INDUSTRIALE SRLの商標です。
- dBTechnologiesはA.E.B Industriale SRLのそれぞれの国に おける商標または登録商標です。
- その他、記載されている会社名、製品名、ロゴマークは各社の 商標または登録商標です。

# はじめに

このたびは、dBTechnologies VIO L208をお買い上げいただき まして、誠にありがとうございます。

ご使用になる前に、この取扱説明書をよくお読みになり、正しい取 り扱い方法をご理解いただいた上で、末永くご愛用くださいますよ うお願い申しあげます。お読みになったあとは、いつでも見られる ところに保管してください。

● 取扱説明書(日本語)は、TASCAM のウェブサイトからダウン ロードすることができます。

#### https://tascam.jp/jp/

● 最新版の取扱説明書(英語) については、dBTechnologies の ウェブサイトのダウンロードページから、"VIO" の項目を選択し、 上段"Manuals" の列から対象となる PDF ファイルをダウンロー ドしてください。

http://www.dbtechnologies.com/en/downloads/

# 本製品の構成

本製品の構成は、以下の通りです。

なお、開梱は本体に損傷を与えないよう慎重に行ってください。 梱包箱と梱包材は、後日輸送するときのために保管しておいてくだ さい。付属品が不足している場合や輸送中の損傷が見られる場合は、 当社までご連絡ください。

#### 同梱物

- 0 本体 (VIO L208)........................................................................×1
- 0 取扱説明書(本書、保証書付き)..................................................×1

※ 本製品には、電源コードが付属されておりません。 専用電源コードに関するお問い合わせは、タスカムカスタマー サポート(巻末に記載)までご連絡ください。

# 本書の表記

本書では、以下のような表記を使います。

- 本機および外部機器のボタン/端子などを「POWER」のよう に太字で表記します。
- **本機のディスプレーに表示される文字を"MAIN"のように "\_\_"**で使って表記します。

#### ヒント

本機を、このように使うことができる、といったヒントを記載 します。

#### メモ

補足説明、特殊なケースの説明などを記載します。

#### 注意

指示を守らないと、人がけがをしたり、機器が壊れたり、デー タが失われたりする可能性がある場合に記載します。

# <span id="page-4-0"></span>別売りアクセサリー

輸送や本体設置のために下記の別売りアクセサリーが、ご使用にな れます。

- DRK-208 : フライバー (吊り下げフレーム : 最大荷重 260 kg)
- AF-VIO1 : フライバー / スタック 兼用 フレーム (床置時 : 最大 4台/吊り下げ時 : ラインアレイ 構成による(※))
- TF-VIO1: VIO L210専用吊り下げフレーム (吊り下げ時 : ラインアレイ 構成による(※))
- ※ dBTechnologies Composerソフトウェアを使用して、設置 するラインアレイ 構成に適した数量を確認してください。 (dBTechnologies Composerソ フ ト ウ ェ ア に つ い て は、 18 ページの「dBTechnologies Composerソフトウェ [アについて」](#page-17-1)を参照してください)
- 0 DT-VIOL208 : トローリー (運搬用台車 : 最大 4台まで積載可 固定 ベルトが付属)
- DPTC-70L : 電源 リンク 用 ケーブル Neutrik社製 powerCON TRUE1 LINKケーブル (70 cm)
- DPTC-2000MJP : メイン 電源用 コード Neutrik社製 powerCON TRUE1 電源 コード (20 m)
- DPTC-1000MJP : メイン 電源用 コード Neutrik社製 powerCON TRUE1 電源 コード (10 m)
- リモート 機器 (ラインアレイ 時の制御用) RDNet Control 2 : 2系統/最大制御数 64台(1系統/32台) RDNet Control 8 : 8系統/最大制御数 256台(1系統/32台)

# 結露について

本機を寒い場所から暖かい場所へ移動したときや、寒い部屋を暖め た直後など、気温が急激に変化すると結露を生じることがあります。 結露したときは、約1〜2時間放置してから電源を入れてお使いく ださい。

# 製品のお手入れ

製品の汚れは、柔らかい布でからぶきしてください。 化学雑巾、ベンジン、シンナー、アルコールなどで拭かないでくだ さい。表面を傷める、または色落ちさせる原因となります。

# ユーザー登録について

TASCAMのウェブサイトにて、オンラインでのユーザー登録をお 願いいたします。

https://tascam.jp/jp/login

# 設置上の注意

- 設置は、資格や経験を持った人(専門業者)が必ず行い、使用者は 必ず安定性と安全性を確認して人や動物・機器に損害を与えな いようにしてください。
- 本機の動作保証温度は、摂氏-5度〜50度です。
- 次のような場所に設置しないてください。音質低下の原因、ま たは故障の原因となります。
	- 暖房器具のそばなど極端に温度が高い場所
	- 極端に温度が低い場所
	- 湿気の多い場所や風通しが悪い場所。
- 放熱をよくするために、本機の上には物を置かないでください。
- 熱を発生する機器の上に本機を置かないでください。
- 本機の近くに大型 トランスを持つ機器がある場合にハム(うなり) を誘導することがあります。この場合は、この機器との間隔や方 向を変えてください。
- テレビやラジオの近くで本機を動作させると、テレビ画面に色む らが出る、またはラジオからの雑音が出ることがあります。この 場合は、本機を遠ざけて使用してください。
- 携帯電話などの無線機器を本機の近くで使用すると、着信時や 発進時、通話時に本機から雑音が出ることがあります。この場 合は、それらの機器を本機から遠ざけるか、もしくは電源を切っ てください。

# アフターサービス

- この製品には、保証書が添付(巻末に記載)されています。大切 に保管してください。万が一販売店印の捺印やご購入日の記載 が無い場合は、無料修理保証の対象外になりますので、ご購入 時のレシートなどご購入店/ ご購入日が確認できるものを一緒 に保管してください。
- 0 保証期間は、お買い上げ日より1年です。保証期間中は、保証 書に記載の無料修理規定によりティアック 修理 センター (巻末 に記載) が無料修理致します。その他の詳細については、保証書 をご参照ください。
- 保証期間経過後、または保証書を提示されない場合の修理につ いては、お買い上げの販売店またはティアック 修理 センター (巻 末に記載) にご相談ください。修理によって機能を維持できる場 合は、お客様のご要望により有料修理いたします。
- 万一、故障が発生した場合は使用を中止し、お買い上げの販売 店またはティアック 修理 センター (巻末に記載) までご連絡く ださい。
- 修理を依頼される場合は、次の内容をお知らせください。なお、 本機の故障、もしくは不具合により発生した付随的損害(録音内 容などの補償) の責については、ご容赦ください。
	- o 型名、型番 (VIO L208)
	- 製造番号 (Serial No.)
	- 故障の症状 (できるだけ詳しく)
	- お買い上げ年月日
	- お買い上げ販売店名
- お問い合わせ先については、巻末をご参照ください。
- 本機を廃棄する場合に必要となる収集費などの費用は、お客様 のご負担になります。

#### <span id="page-5-0"></span>本機の概要

dBTechnologies VIO L208は、2-Way アクティブ ラインアレ イモジュールです。

1個の1.4インチ コンプレッションドライバーに2個の8インチ ウーファーを搭載し、パワフルでシンプルなラインアレイ 構成は 中規模および大規模の屋内/野外 ライブ 会場向けに適しています。 フライングやグランドスタックにおいて、簡単かつ正確に設置が可 能な機構設計を採用しています。

- 実用最大出力 1800 W(RMS出力 900 W) を実現するクラスD のDigipro G3アンプを搭載し、アンプ 部はDSP が管理する制 御機能によって、ラインアレイ 構成を最適化することができます。
- RDNet 接続(※) によって、ラインアレイ時に構成と設定を細 かくコントロールすることができます。
- ※ 別売りのリモート 機器 [RDNet Control 2]または[RDNet Control 8] が必要になります。詳細は、リモート 機器の取扱 説明書を指定 ページからダウンロードして参照してください。 ([20 ページの「dBTechnologies Network について」](#page-19-1)を参照)
- ラインアレイを簡単かつ確実に組立/解体できるよう、下記の 機構を装備しています。
	- 本機のフロント上部には、ビルトイン機構の格納式ブラケット (下図 1)とフロント下部に接合用の取付け穴を用意しています。
	- リア部には、本機の角度設定用の目盛り付きブラケット(下図 2) とスイング式ブラケット(下図 3)を装備し、本機の全ての結合 は、クイックリリース・ピン(下図 4)56)で接合します。
	- 本体の両サイドのセンター (下図 7)とリア(下図 8))の八 ンドルは、設置の移動や持ち運びの際にご使用ください。 また、本体リア側に雨天時でも使用可能にするレインカバー (下図 9)を装備しています。(以降のイラストは、図を分か り易くするために省いてあります。)

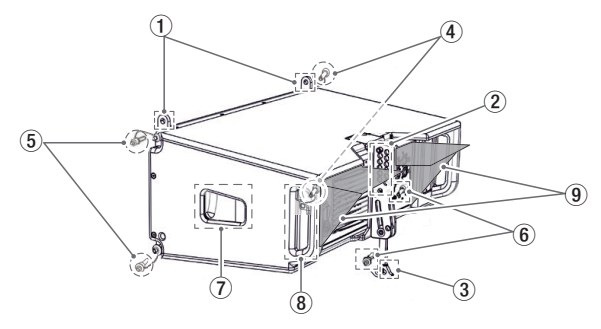

● 運搬が容易な搬送用台車(最大4台まで積載可)も、別売りでご用 意しています。

下図は、吊り下げフレーム(フライバー DRK-208)と台車 (トローリー DT-VIOL208) を組み合わせた運搬用の構成例です。

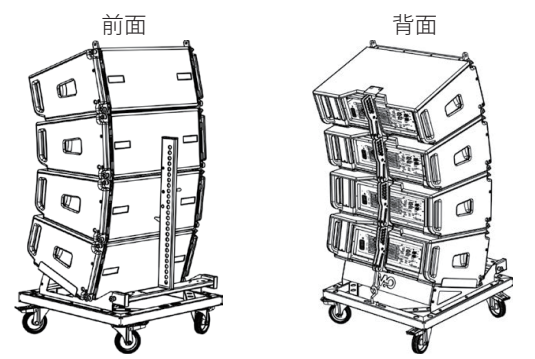

詳細は、アクセサリーの取扱説明書を指定ページからダウンロー ドして参照してください。(20ページの「アクセサリーの [取扱説明書ダウンロード先」](#page-19-2)を参照)

# 設置方法

最終的なラインアレイの特性や必要な角度が決まったら設置を始め てください。その際、すべてのオーディオ 入力の感度が0dB(通常 使用の場合) であることをチェックしてください。

#### メモ

通常の設置や安全な耐荷重は、dBTechnologies Composer ソフトウェアで確認することができます。

([18 ページの「dBTechnologies Composerソフトウェア](#page-17-1) [について」](#page-17-1)を参照)

#### 注意

ここで紹介する設置方法以外で、絶対に設置しないでください。 指示を守らない場合、人がけがをしたり、機器が壊れたりする 原因となります。

- 設置は、資格や経験を持った人(専門業者)が必ず行い、使用 者は必ず安定性と安全性を確認して人や動物・機器に損害を 与えないようにしてください。
- 設置部分の強度が機器の総重量に十分対応可能か確認してく ださい。(設置部分の強度が不足している場合、落下や転倒 して、人や動物・機器に損害の原因になります。)
- 本体のハンドルや本体ブラケットを使って本機器を吊るさな いでください。
- 別売りアクセサリーを安全にお使い頂くために、使用前など 定期的にしっかりと固定・組み立てされているかチェックし てください。 (弊社は、不適切なアクセサリーの使用、また は追加による損傷に対していかなる責任も負いません。)
- スピーカーは、必ず安定した場所に確実に設置してください。
- 安全上の理由により、適切な固定方法を用いることなくス ピーカーを重ねて設置しないでください。
- スピーカーを吊り下げる場合は、すべての部品をチェックし、 ダメージ・変形・歪み・欠落がないか確認し、設置中の安全 に問題がないことを確認してください。
- スピーカーを重ねる場合、指定の荷重や台数を超えての設置は、 機器または人に損害を与える恐れがあります。

#### <span id="page-5-1"></span>ラインアレイ構成による本機の連結

**1.** 本機のフロント上部(左右)のクイックリリース・ピン(下図 1) を外し、格納式ブラケット(下図 2)を持ち上げてください。 ブラケットの穴位置を接合用取付け穴と合わせて、クイックリ リース・ピン(下図 3)を差し込んで固定してください。 (クイックリリース・ピンの固定/解除方法は、図 A を参照し てください。)

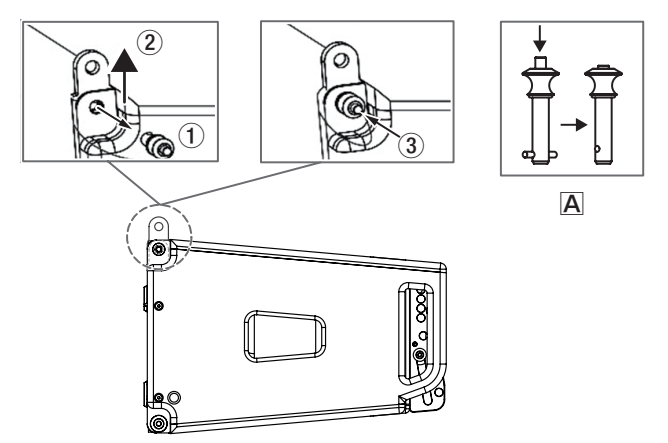

<span id="page-6-0"></span>**2.** 上側になるスピーカーのフロント 下部の取付け穴(左右) から クイックリリース・ピンを外し、上側と下側のスピーカーを重 ね(下図 1)、フロントの格納式 ブラケットの位置と合わせて ください。(下図 A)

上側のスピーカーで外したクイックリリース・ピンを取付け穴 (左右) に固定(下図 B) し、上下のスピーカーを連結してくだ さい。(下図 2)

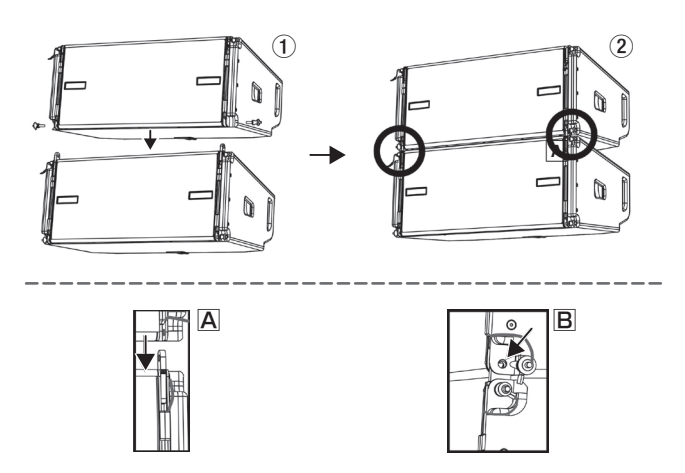

3. 上側のスピーカーを少し持ち上げ(下図 A)、リア部の目盛り 付きブラケットからクイックリリース・ピン(下図 12) を外 して、スイング 式 ブラケット(下図 3)4)) を起こし、下側の スピーカーに差し込んで(下図 5)) ください。

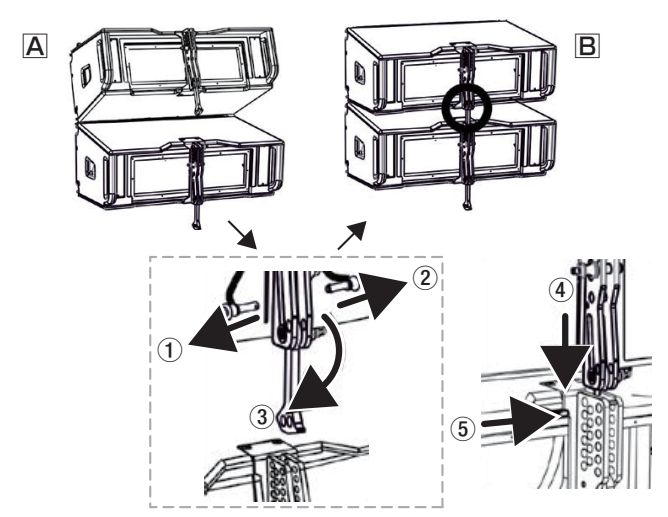

#### 注意

• 続けて本機を連結する前に、重ねたスピーカーの全てのクイッ クリリース・ピンが、正しく差し込まれて、確実に固定されて いるか確認してください。

指定の荷重や台数を超えての設置は、機器または人に損害を与 える恐れがあります。

• dBTechnologies Composerソフトウェアを使用すると、設 置する方法によって、安全な耐荷重を確認することができます。 ([18 ページの「dBTechnologies Composerソフトウェア](#page-17-1) [について」](#page-17-1)を参照)

#### 吊り下げ設置 (FLOWN INSTALLATION)

別売りの吊り下げフレーム(以降、"フライバー DRK-208"と称します) を使って、本機を吊り下げ設置することができます。

#### 注意

設置部分の強度が機器の総重量に十分対応可能か、安定した場所 なのか必ず、確認してから行ってください。

(フライバー DRK-208の最大耐荷重は、最大260 kgです。)

1. 6 ページの「ラインアレイ構成による本機の連結」手順 に続いて、下側のスピーカーのリア部にある目盛り付きブラ ケットの位置決め穴(下図 1)から希望する角度[0°〜10° ]を選 択し、その穴に2本あるクイックリリース・ピンのどちらか1 本で固定してください。(下図 2)

#### メモ

dBTechnologies Composerソフトウェアを使用するとライ ンアレイ構成に応じた最適角度が表示されます。

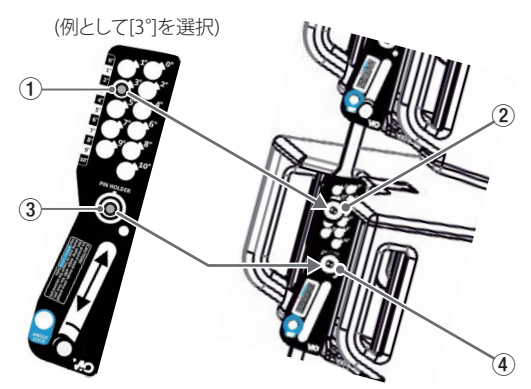

残ったクイックリリース・ピンは、目盛り付きブラケットの[PIN HOLDER](下図 34)の穴に固定し、紛失しないようにしてく ださい。

**2.** 続けてその他のスピーカーにも上記の手順で、希望する角度を 設定してください。

#### 注意

フライバー DRK-208に本機を結合する前に、重ねたスピーカー の全てのクイックリリース·ピンが、正しく差し込まれて、確実 に固定されているか確認してください。

#### <span id="page-6-1"></span>吊り下げフレームに取付け

**3.** 全てのスピーカーの連結が完了後、最上段の本機をフライバー DRK-208に取付ける準備をします。

下図を参考にフライバー吊り下げ金具(以降、"ロードアダプ ター " と称します) をフライバー DRK-208に固定します。

フライバー DRK-208 吊り下げ金具(ロードアダプター) 取付け-1

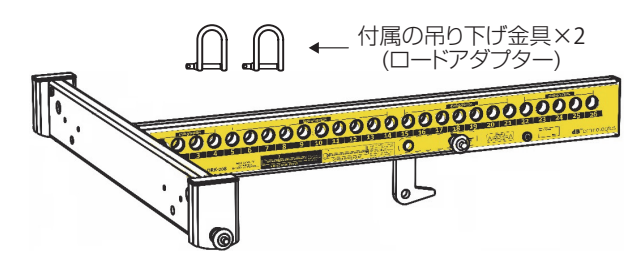

#### メモ

dBTechnologies Composerソフトウェアを使用するとライ ンアレイ構成に応じたロードアダプターの取付け位置が表示さ れます。

- **4.** 吊り下げ設置時にフライバー DRK-208を、1本または2本 のワイヤーで巻き上げる場合、それぞれのロードアダプターの 固定箇所が異なります。下図を参考に適切な取付け位置に固定 してください。
	- 1本のワイヤーで巻き上げる場合: 下図 A を参照
	- 2本のワイヤーで巻き上げる場合: 下図 B を参照
- フライバー DRK-208 吊り下げ金具(ロードアダプター) 取付け-2

A : 1本のワイヤーで吊り下げる場合

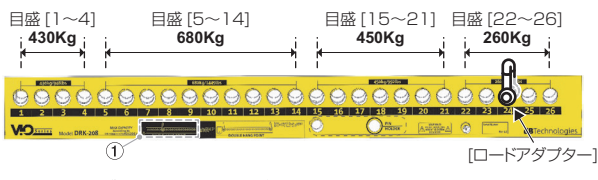

\* ロードアダプターは、吊り下げ荷重(最大 260 kg)に対応する 目盛りの穴に固定してください。 (1のラベルを参照)

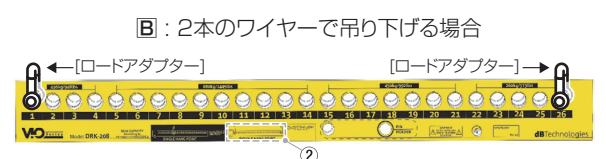

\* ロードアダプターは、必ずフライバーの両端の穴に固定してください。 (2のラベルを参照)

#### 注意

- フライバー DRK-208の最大耐荷重は、最大 260 kg です。 指定の荷重や台数を超えての設置は、機器または人に損害を与 える恐れがあります。
- · 通常の設置や安全な耐荷重は、dBTechnologies Composer ソフトウェアで確認することができます。
- **5.** 下図を参考にフライバー DRK-208からリア 部のクイックリ リース・ピン(下図 1) を外し、取付けブラケット(下図 2) を引 き出します。
	- 次に、本機のフロント 上部(左右)のクイックリリース・ピン を外し、格納式 ブラケット 持ち上げて、外したクイックリリー ス・ピンで、格納式 ブラケットを固定してください。(下図 3)
	- その後、フライバー DRK-208のフロント 部のクイックリ リース・ピンを外し、本機の格納式 ブラケットの取付け穴と フライバー DRK-208の取付け穴を合わせ、クイックリリー ス・ピンで固定します。(下図 4)
	- フライバー DRK-208のスピーカー取付\_1

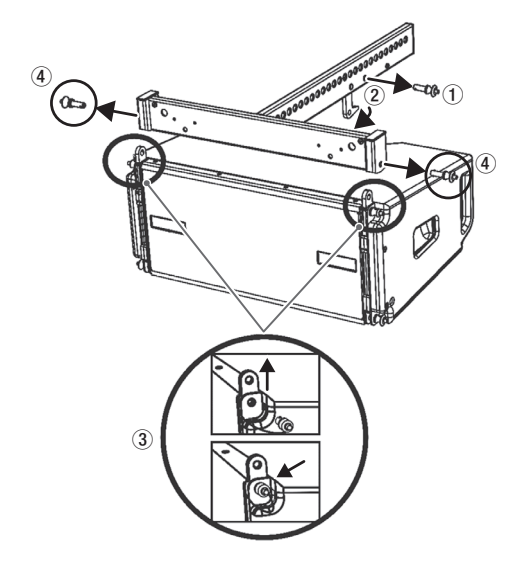

**6.** 続いて、フライバー DRK-208の取付けブラケット(下図 1)) を本機 リア 部の目盛り付きブラケットに差し込み、ブラケッ トの位置決め穴から角度[0°〜 10° ](下図 2) の範囲を選択し てクイックリリース・ピンで固定します。(下図 3)

#### メモ

dBTechnologies Composerソフトウェアを使用するとライ ンアレイ構成に応じた目盛り付きブラケットの位置決め穴の角 度[0°〜10° ]が表示されます。

フライバー DRK-208のスピーカー取付\_2

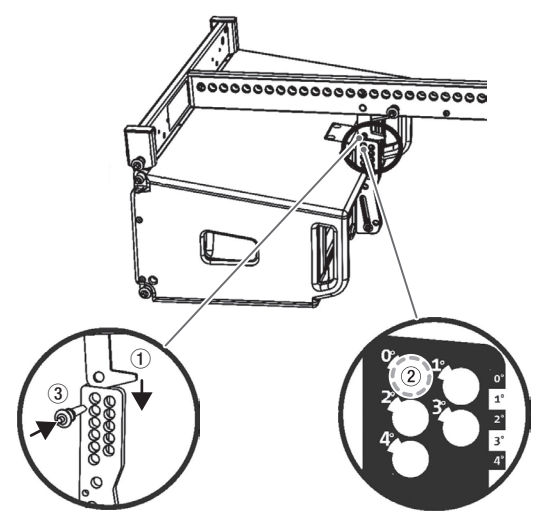

本機リア部の目盛り付きブラケットの位置決め穴から0°~10°を選択し、 クイックリリース・ピンでフライバーDRK-208の取付けブラケットに 接続してください。

詳細は、フライバー DRK-208の取扱説明書を指定ページからダ ウンロードして参照してください。([20 ページの「アクセサリー](#page-19-2) [の取扱説明書ダウンロード先」](#page-19-2)を参照)

#### 台車による運搬とフライバー DRK-208の設置

別売りの台車(以降、"トローリー DT-VIOL208" と称します) で、 ラインアレイ 構成のスピーカーを設置場所まで運搬し、そのまま 取付けまで可能です。

#### 注意

- i 台車で本機を一度に運べる数量は、最大4台です。
- i 設置は、資格や経験を持った人(専門業者) が必ず行い、使用者は 必ず安定性と安全性を確認して人や動物・機器に損害を与えない ようにしてください。また、安全上の理由から設置作業は必ず、 2名以上で作業を行ってください。

下記の手順は、フライバー DRK-208とトローリー DT-VIOL208 を組み合わせた運搬例です。

**1.** トローリー DT-VIOL208の車輪に、前後4箇所の車輪ブレー キ(下図 A)を掛け、最初の本機をセットします。 本機のフロントの左右の取付け穴とトローリー DT-VIOL208 の前側の左右の取付け穴を合わせ、クイックリリース・ピンで 固定します。(下図 B)

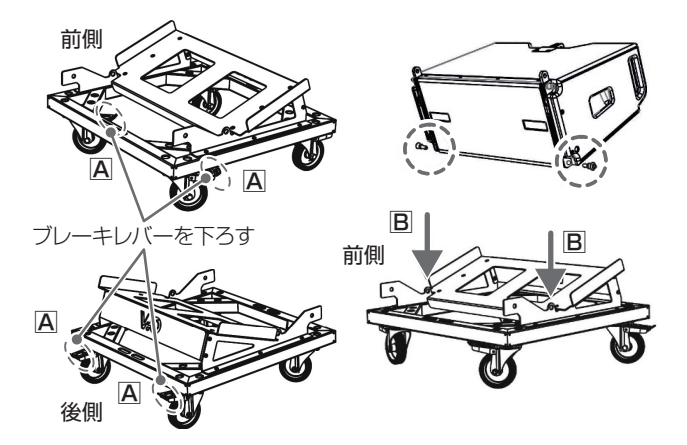

- **2.** ラインアレイ構成で必要な台数を載せます。(最大積載数4台)
	- 下図を参考に、ラインアレイ構成する2台目以降の組み立て を行います。
	- 下側になる本機 フロントの格納式 ブラケット(左右) を持ち 上げ、積載する上側の本機取付け穴(左右) を合わせ、クイッ クリリース·ピンで固定します。(下図 A、B)
	- 次に、上側の本機を少し持ち上げ、リア部の目盛り付きブラ ケットからクイックリリース・ピンを外して、スイング 式 ブラケットを起こし、下側の本機の目盛り付きブラケットに 差し込んで、ブラケットの位置決め穴から希望する角度の穴 を選択し、その穴に2本あるクイックリリース・ピンのどち らか1本で固定してください。(下図 C)

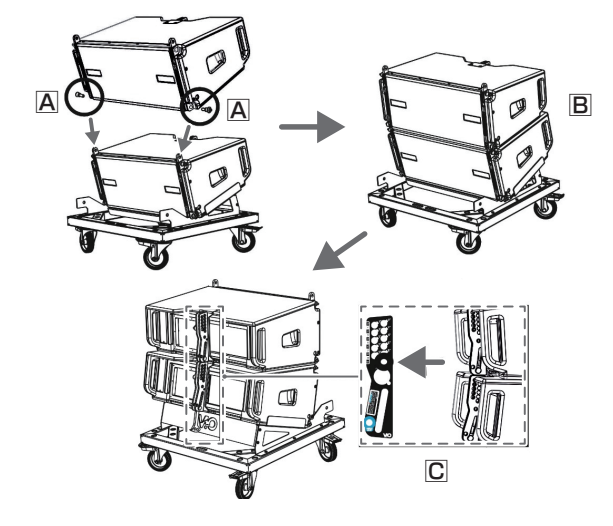

● 残ったクイックリリース·ピンは、目盛り付きブラケットの[PIN HOLDER] の穴に固定し、紛失しないようにしてください。 組み立ての詳細は、6ページの「ラインアレイ構成によ [る本機の連結」](#page-5-1)を参照してください。

#### 注意

作業完了後、全てのクイックリリース・ピンが、本機に正しく 差し込まれて、確実に固定されているか確認してください。

#### メモ

dBTechnologies Composerソフトウェアを使用するとライ ンアレイ構成に応じた最適角度が表示されます。

- **3.** トローリー DT-VIOL208には、フライバー DRK-208と 積載した本機(以下、ラインアレイ 構成にした本機を"L208 モジュール" と称します) を同時に運搬が可能です。 運搬時の安全を守るため転倒防止用に、付属のラチェット 付き 固定 ベルトとフライバー DRK-208を下図を参考に取付けます。
	- 固定 ベルトの片側(金具部分) を本機、最上段の目盛り付き ブラケットの内側のクイックリリース・ピンの中央部に掛け ます。(下図 A)
	- 次に、固定ベルトの反対側(金具部分)をトローリー DT-VIOL208のリア 部のフレーム 枠に掛けます。(下図 B)

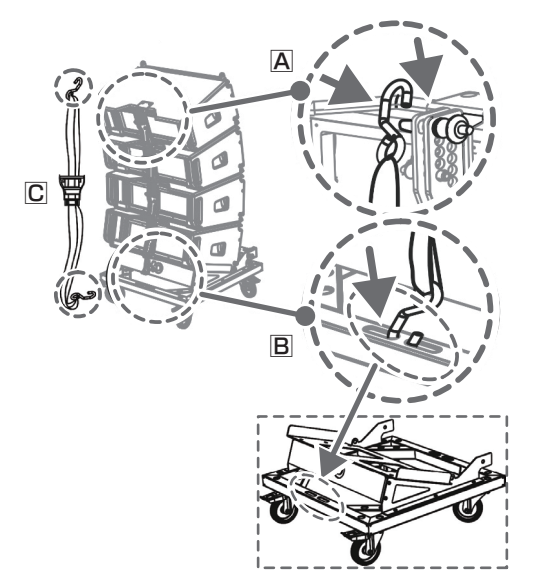

● 固定 ベルトの巻き上げ

下図 Aの1~4を参考に、ラチェット部にベルトをセット し、ベルトの長さを積載した[L208モジュール]のサイズに 合わせます。下図5を参考にラチェットハンドルを数回動作 させ、ベルトの緩み(※)がなくなるまで、巻き上げます。

※ ベルトを締めすぎると本体の破損や変形が起こる可能性があり ます。その場合、不具合の原因になりますので、ご注意ください。 巻き上げ後、下図6を参考にラチェットハンドルを折りたた んでください。

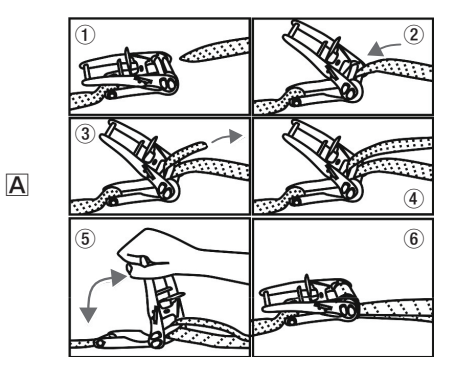

- 固定 ベルトの解除
	- 下図 B を参考に10 のロックを20 の方向に引き上げ、ロッ クが外れたら、ラチェットハンドルを3 の方向に起こします。

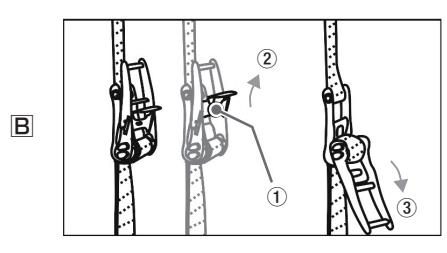

● [L208モジュール]の積載が完了したトローリー DT-VIOL208の前側所定の位置(下図参照) に、フライバー **DRK-208**をクイックリリース·ピンで取付けます。

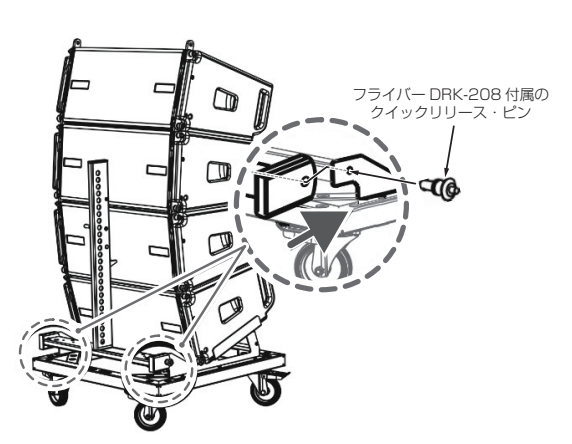

**4.** 作業が完了後、下図を参考にトローリー DT-VIOL208に取 付けたフライバー DRK-208と固定 ベルトに、緩みやガタが 無いか確認してください。

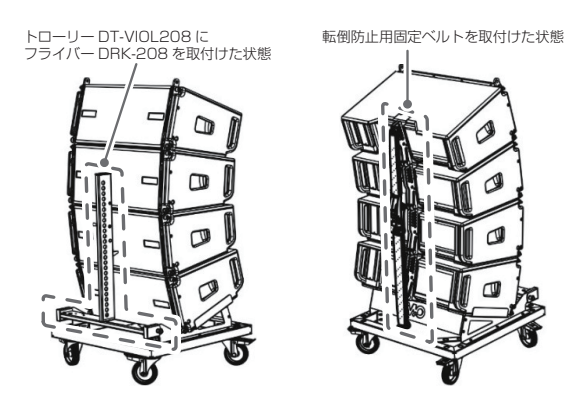

続けて、本機に接続するラインアレイ 構成がある場合は、手 順[1.〜 4.] で組み立ててください。

**5.** トローリー DT-VIOL208の前後の車輪 ブレーキを解除して、 設置場所まで運搬後、もう一度 トローリー DT-VIOL208を 前後の車輪 ブレーキで固定します。

#### 注意

- 本機を設置する前に、[L208モジュール] の連結部分にある 全てのクイックリリース・ピンが、正しく差し込まれて確実に、 固定されているか確認してください。
- 設置部分の強度が、機器の総重量に十分対応可能か確認してく ださい。(設置部分の強度が不足している場合、落下や転倒して、 人や動物・機器に損害の原因になります。)

**6.** トローリー DT-VIOL208に取付けたフライバー DRK-208 と固定 ベルトを取り外します。

[L208モジュール]の最上段の本機にフライバー DRK-208 を取付けます。

(フライバー DRK-208の取付けについては、[7 ページの](#page-6-1) [「吊り下げフレームに取付け」](#page-6-1)を参照してください。)

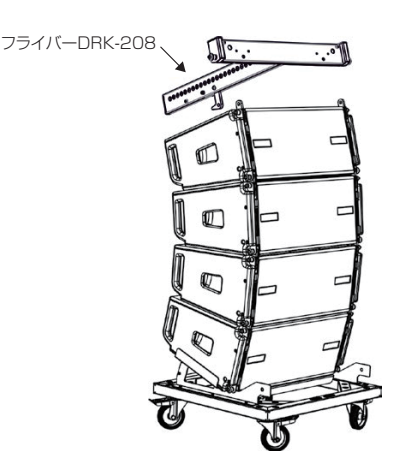

**7.** 次に、[15 ページの「電源および外部機器との接続」](#page-14-1)を参考 に、電源およびオーディオ 信号、RDNetネットワークの接続 をデイジーチェーンで接続し、設置の準備を行ってください。 必要であれば、入力感度調整/DSP設定([17ページ](#page-16-1)を参照) も行ってください。

> 電源およびオーディオ信号、 RDNet ネットワークの接続

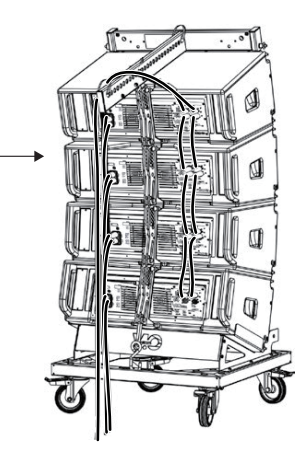

吊り下げ設置を行う前にdBTechnologies Composerソ フ トウェアを使用して、プロジェクトパラメーターを設定します。 (18 ページの [dBTechnologies Composerソフトウェ [アについて」](#page-17-1)を参照)

#### 注意

● プロジェクトパラメーターから、1台目のマスター側とな る本機のコントロール 部で、その他のスピーカー本体やモ ジュールのパラメーターが正しく設定されていることを確認 してください。

詳細は、[17 ページの「ラインアレイ 構成時における](#page-16-1) [DSPプリセットの設定と最適化」](#page-16-1)を参照してください。

● また、RDNetネットワーク(dBTechnologies Neworkソ フトウェア)経由で接続すると、すべてのパラメーターをリ アルタイムで遠隔操作することができます。 この場合、設置前に本機および各 モジュールの初期設定を物 理的に複製保存することをお勧めします。 RDNetネットワークの接続方法は、16 ページの [「RDNet の接続」](#page-15-1)を参照してください。

**8.** [L208モジュール] をトローリー DT-VIOL208から取り外 せるように、トローリー DT-VIOL208と[L208モジュール] の最下部を固定したクイックリリース·ピンを解除後、フライ バー DRK-208に取付けたロードアダプターにリフトアップ 用吊り器具(市販のシャックルやスリングベルト 等) を取付け てください。

吊り下げ準備が完了したら、トローリー DT-VIOL208の車輪 ブレーキを解除し、作業の邪魔にならない位置に戻してください。

- **9.** 下記条件にて、[L208モジュール] を持ち上げてください。
	- フライバー DRK-208のロードアダプターが、1点吊り下げ の場合、1台の電動 チェーンブロックを用意し、周囲の安全 を確認してから、慎重に持ち上げてください。
	- フライバー DRK-208のロードアダプターが、2点吊り下げ の場合、2台の電動 チェーンブロックを用意して周囲の安全 を確認してから、慎重に持ち上げてください。
- **10.** ここで最初の[L208モジュール] に他の[L208モジュール] を追加する場合、フライバー DRK-208の取付けを除いた手 順[5.〜 8.] まで行い、最初の[L208モジュール] を取付けや すい位置まで引き下げて、追加する[L208モジュール] を連 結します。(下図 A、B参照)

連結後、連結部分にある全てのクイックリリース・ピンが、正 しく差し込まれて確実に、固定されているか確認してください。 (下図 C参照)

取付け完了後、追加した[L208モジュール] とトローリー DT-VIOL208を固定しているクイックリリース・ピンを解除 し、トローリー DT-VIOL208の車輪 ブレーキを解除し、作 業の邪魔にならない位置に戻してください。

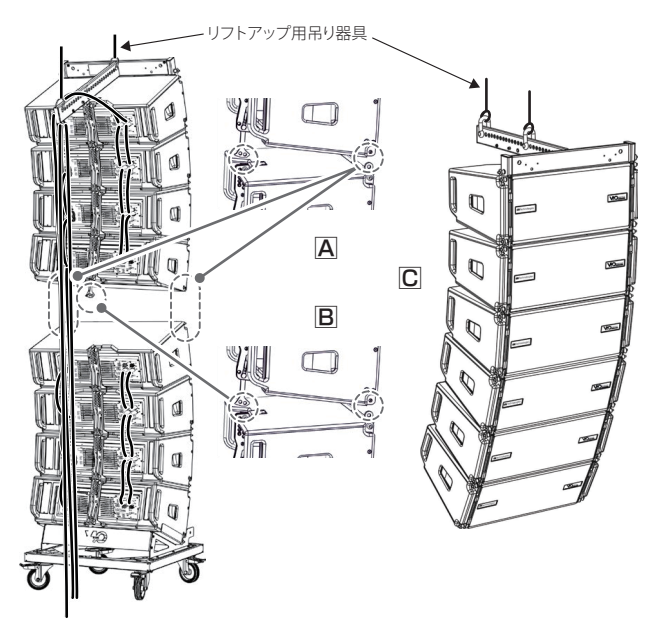

**11.** 設置箇所まで慎重に持ち上げたら、専用の固定用器具(ブラケッ トやクランプ)でしっかりと取付けてください。

#### 注意

- ●安全で安定した運用のみならず、起こりうる自然現象も考慮し、 ラインアレイを様々な手段で固定してください。
- 使用者は、本製品が使用されている国の安全に関する規制およ び法律を遵守する必要があります。 安全な運用のために、使用前にすべての部品の動作と結合部を 定期的にチェックしてください。
- 吊り下げて使用する場合やプロオーディオ・スタックの設計、 計算、設置、テスト、メンテナンスは、認定された担当者が行っ てください。

#### 他のラインアレイ構成(VIO L210)に吊り下げる場合

別売りの専用フレームを使用し、VIO L210ラインアレイ構成 の補助スピーカーとして本機を設置できます。

#### 別売り専用フレーム

- TF-VIO1(以降、"フレーム TF-VIO1"と称します) VIO L210専用吊り下げフレーム (吊り下げ時 : ラインアレイ 構成による(※))
- AF-VIO1(以降、"フレーム AF-VIO1"と称します) フライバー /スタック 兼用 フレーム (吊り下げ時 : ラインアレイ 構成による(※))

※ dBTechnologies Composerソフトウェアを使用すると、 設置するラインアレイ 構成に応じた数量を確認できます。

#### フレーム TF-VIO1を使用した吊り下げ設置

設置するVIO L210ラインアレイ 構成の最下段に下図を参考に フレーム TF-VIO1を取り付けて、本機を吊り下げます。

- **1. フレーム TF-VIO1の所定の位置(下図 A参照)にVIO** L210の前側下部のクイックリリース·ピン(下図1)を外 して取付けます。
- **2.** 本機の格納式 ブラケットを引き上げて(下図2)、フレーム TF-VIO1付属のクイックリリース・ピン(下図 A参照)で 取付けます。
- **3. フレーム TF-VIO1付属のクイックリリース·ピンでVIO** L210のスイング 式 ブラケットを所定の位置に固定し、本機 の目盛り付きブラケットを目的の角度(※) にして取付けます。 (下図 B参照)
- ※ dBTechnologies Composerソフトウェアを使用すると、 各 ブラケット 類の最適角度が表示されます。

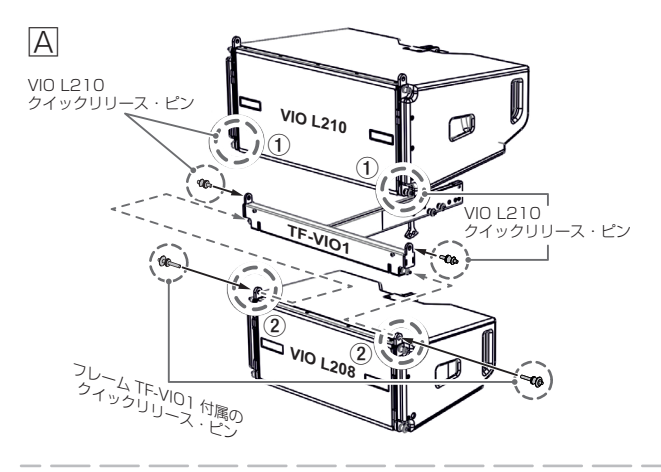

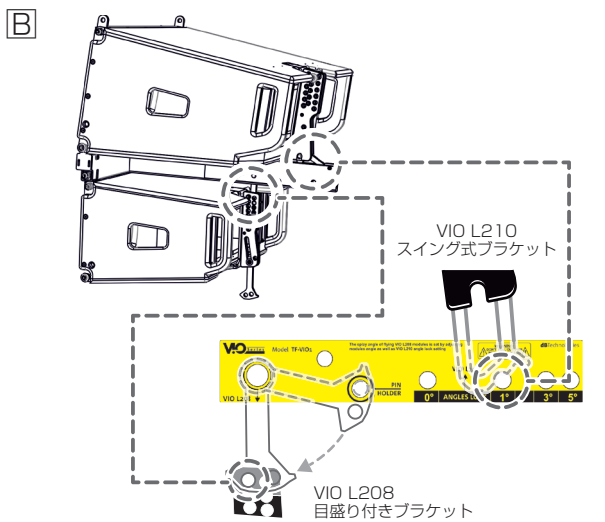

#### <span id="page-11-0"></span>フレーム AF-VIO1を使用した吊り下げ設置

設置するVIO L210ラインアレイ構成の最下段に下図を参考に フレーム AF-VIO1を取り付けて、本機を吊り下げます。

- **1. フレーム AF-VIO1の所定の位置(下図 A参照)にVIO** L210の前側下部のクイックリリース·ピン(下図1))を外 して取付けます。
- **2.** 本機の格納式 ブラケットを引き上げて(下図2)、フレーム AF-VIO1付属のクイックリリース·ピン(下図 A参照)で 取付けます。
- **3.** フレーム TF-VIO1付属のクイックリリース・ピンでVIO L210のスイング 式 ブラケットを所定の位置に固定し、本機 の目盛り付きブラケットを目的の角度(※) にして取付けます。 (下図 B参照)
- ※ dBTechnologies Composerソフトウェアを使用すると、 各 ブラケット 類の最適角度が表示されます。

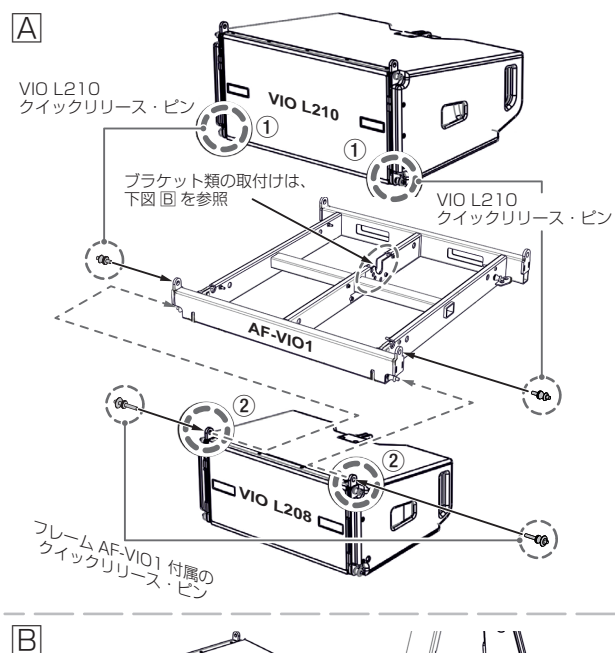

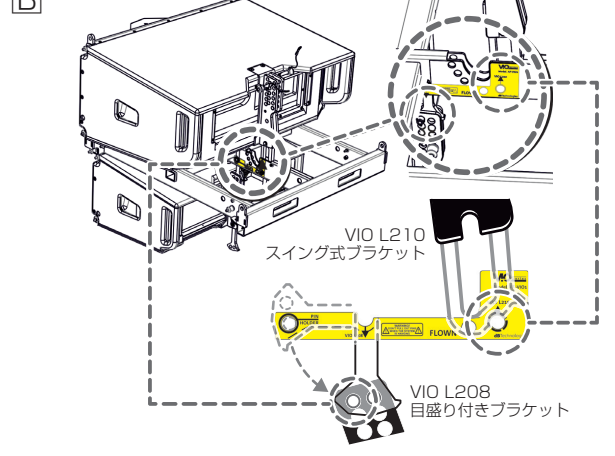

#### 注意

- ●本機のハンドルや本体ブラケットを使って本機を吊るさないで ください。
- 作業完了後、全てのクイックリリース・ピンが、正しく差し込 まれて確実に、固定されているか確認してください。

#### メモ

別売りアクセサリーの詳細は、指定 ページからダウンロードして参 照してください。([20 ページの「アクセサリーの取扱説明書](#page-19-2) [ダウンロード 先」](#page-19-2))

#### 床置設置 (STACKED INSTALLATION)

別売りの専用 アクセサリーを使用し、水平な床やサブウーファー 上に本機を設置することができます。

#### 別売り専用フレーム

● AF-VIO1(以降、"フレーム AF-VIO1"と称します) フライバー /スタック 兼用 フレーム (床置時 : 最大 4台/サブウーファー上 : 最大 2台(※)) ※ サブウーファー VIO S318/S218/S118/S118R に対応

#### 専用スタックアダプター

● DSA-VIOL208(以降、"アダプター DSA-VIOL208"と称します) 専用段積みアダプター (ポールマウント時 : 最大 2台/サブウーファー上 : 最大 4台(※)) ※ サブウーファー /S118R に対応

#### <span id="page-11-1"></span>フレーム AF-VIO1を使用した床置設置

- **1.** フレーム AF-VIO1から格納式 ブラケットを引き上げ、本 機のクイックリリース·ピンで固定します。(下図 A参照)
- **2.** 本機のスイング 式 ブラケットをフレーム AF-VIO1のセン ターラダーにある[STACK(下図 B参照)]の位置に差し込み、 希望する角度[- 5° /- 2,5° /0° /+5° ] を選択し、クイック リリース・ピンでしっかりと固定します。

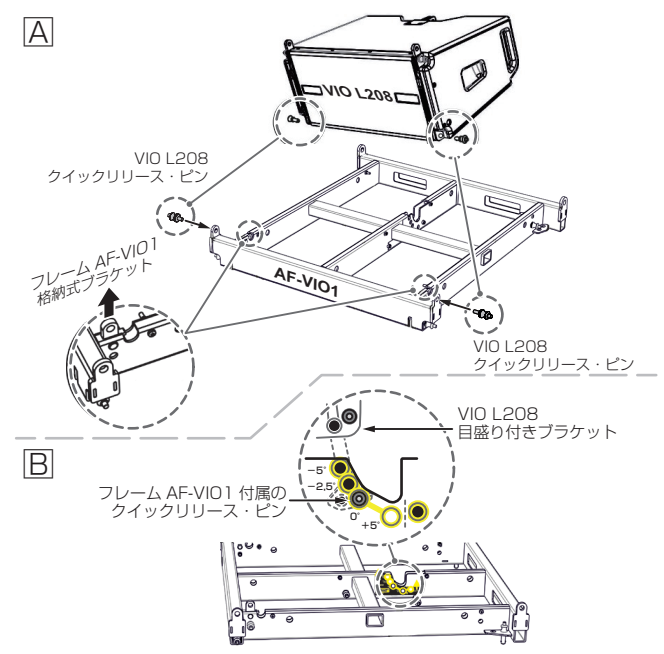

- **3.** ラインアレイ構成で必要な台数を載せます。(最大積載数4台)
- 下側になる本機 フロントの格納式 ブラケット(左右) を持ち 上げ、積載する上側の本機取付け穴(左右) を合わせ、クイッ クリリース・ピンで固定します。
- 次に、上側の本機を少し持ち上げ、リア部の目盛り付きブラ ケットからクイックリリース・ピンを外して、スイング 式 ブラケットを起こし、下側の本機の目盛り付きブラケットに 差し込んで、ブラケットの位置決め穴から希望する角度の穴 を選択し、その穴に2本あるクイックリリース・ピンのどち らか1本で固定してください。
- 残ったクイックリリース·ピンは、目盛り付きブラケットの[PIN HOLDER] の穴に固定し、紛失しないようにしてください。 組み立ての詳細は、6ページの「ラインアレイ構成によ [る本機の連結」](#page-5-1)を参照してください。

#### 注意

作業完了後、全てのクイックリリース・ピンが、正しく差し込 まれて確実に、固定されているか確認してください。

#### フレーム AF-VIO1を使用したサブウーファー上の設置

**1.** 下図(例としてVIO S118を使用) を参考に目的のサブウー ファー上面の取付け穴に合わせて、フレーム AF-VIO1付属 のクイックリリース・ピンで固定します。(下図参照)

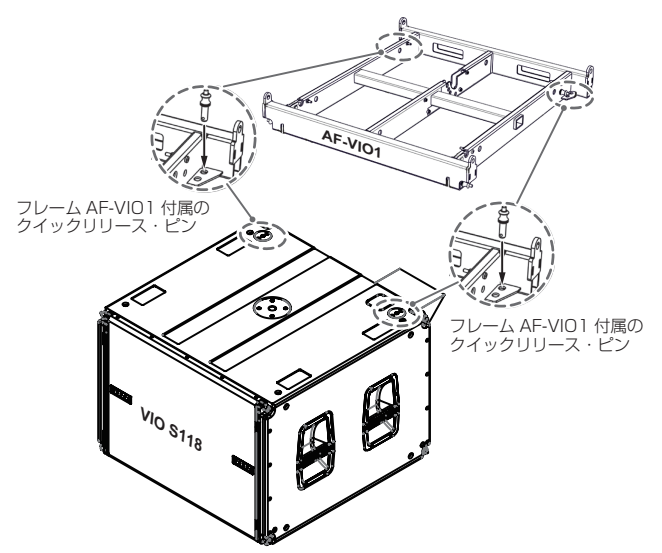

**2.** サブウーファー上に固定したフレーム AF-VIO1に[12 ペー](#page-11-1) [ジの「フレーム AF-VIO1を使用した床置設置」](#page-11-1)の[手順 3.] を参考に本機を設置してください。

<span id="page-12-0"></span>アダプター DSA-VIOL208を使用したサブウーファー上の設置 1

- **1.** 下図(VIO S118を使用) を参考に目的のサブウーファー上 面の取付け穴にアダプター DSA-VIOL208を付属のロー レットネジで固定します。
- **2.** 固定したアダプター DSA-VIOL208に[12 ページの「フ](#page-11-1) [レーム AF-VIO1を使用した床置設置」](#page-11-1)の[手順 3.] を参考 に本機を設置してください。

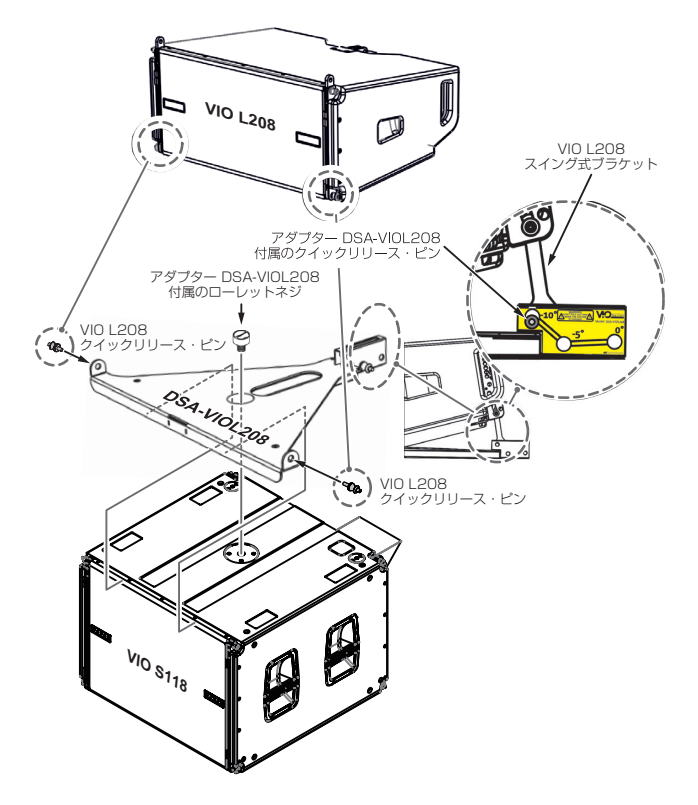

**3.** 次に本機のスイング 式 ブラケットをアダプター DSA-VIOL208の後端にある位置決め部分に差し込み、希望する 角度[- 10° /- 5° /0° ] を選択し、クイックリリース・ピ ンでしっかりと固定します。

アダプター DSA-VIOL208を使用したサブウーファー上の設置 2

- **1.** アダプター DSA-VIOL208と別売りのポールマウント DS 2(※) を使用して、目的のサブウーファー上に本機を設置で きます。
- ※ ポールマウント DS 2を使用する場合、アダプター DSA-VIOL208の積載数量は、最大 2台になります。
- **2.** 下 図(VIO S118を 使 用) を 参 考 に ア ダ プ タ ー DSA-VIOL208に付属のジョイントを同じく付属のローレットネ ジで固定します。

次にアダプター DSA-VIOL208のジョイントにポールマウ ント DS 2を組み合わせて、サブウーファー上面の取付け 穴に固定します。

**3.** サブウーファー上に固定したアダプター DSA-VIOL208に [13 ページの「アダプター DSA-VIOL208を使用した](#page-12-0) [サブウーファー上の設置 1 」](#page-12-0)の[手順 2.〜 3.] を参考に本機 を設置してください。

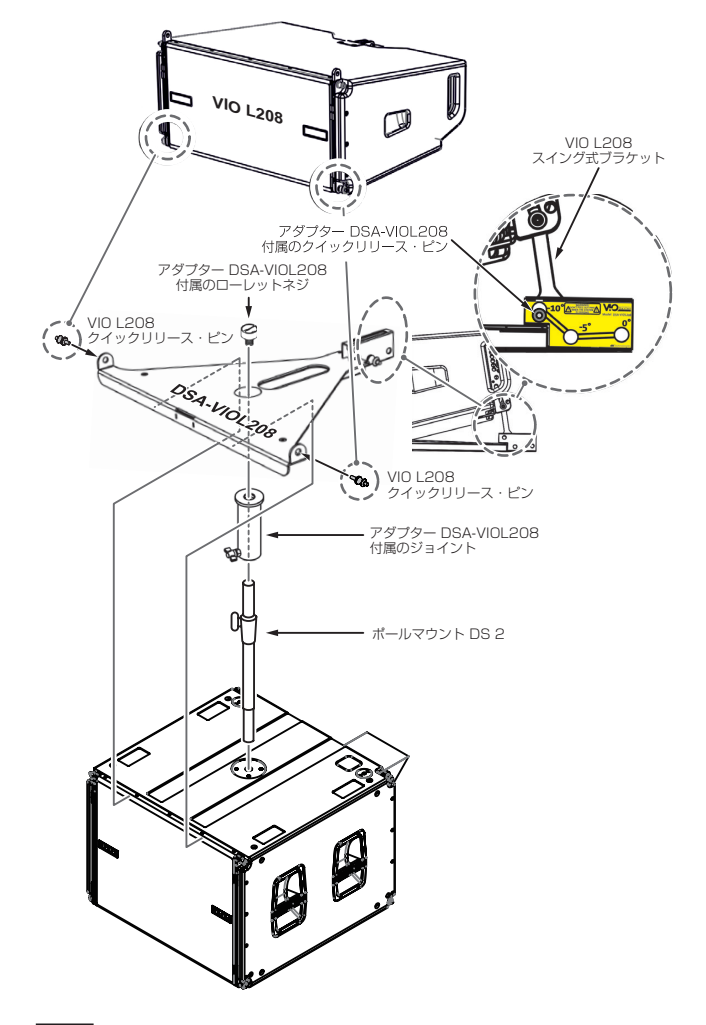

#### 注意

作業完了後、全てのクイックリリース・ピンが、正しく差し込 まれて確実に、固定されているか確認してください。

#### メモ

別売りアクセサリーの詳細は、指定 ページからダウンロードして参 照してください。(20ページの「アクセサリーの取扱説明書ダ [ウンロード 先」](#page-19-2))

# <span id="page-13-1"></span><span id="page-13-0"></span>各部の名称

電源パネル さいきょう しゅうしゃ コントロールパネル

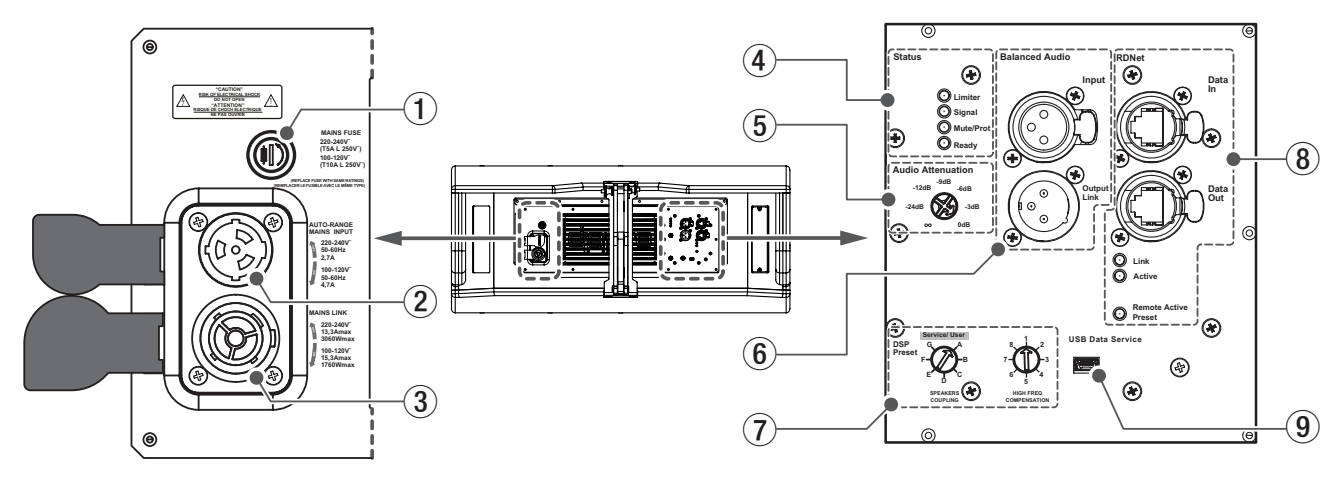

#### 1 **MAINS FUSE**

フューズホルダー

万一、動作しなくなった場合は、電源コードを抜いてティアッ ク修理センター (巻末に記載)にご相談ください。

#### 2 **AUTO-RENGE MAINS INPUT**

AC電源 端子 (Neutrik社製 powerCON TRUE1 端子) 専用のNeutrik社製 powerCON TRUE1 電源コード(別売り)を 接続します。

#### 注意

- ケーブルの接続や取り外しは、必ず電源を切って電源コードを 全て外した状態で行ってください。
- 不具合や音質劣化を防ぐために、ダメージを受けたケーブルは 新しいものと交換してください。

#### 3 **MAINS LINK**

電源 リンク 端子 (Neutrik社製 powerCON TRUE1 端子) 他のアクティブスピーカーなどに電源を供給する端子で、 AUTO-RENGE MAINS INPUT (2)端子とは、並列接続になっ ています。

ご使用時は、専用のNeutrik 社製 powerCON TRUE1 LINK ケーブル(別売り)をお使いください。

#### 注意

- 上記以外の方法で、他のアクティブスピーカーなどに電源供給 を絶対に行わないでください。その場合、感電および機器を破 損する恐れがあります。
- i Neutrik社製のケーブルについては、タスカム カスタマーサポー ト(巻末に記載)にご相談ください。
- MAINS LINK(電源Link 端子)の最大供給電流は、下記の表に記 述してある許容範囲まで、スピーカーを接続することができます。

MAINS LINK 端子の最大供給電流 (AC100-120V時) max 15.3 A/1760 W

- ラインアレイ構成で電源リンクの接続ができるスピーカーの上 限は、100 V〜120 V時では、最大3台になります。
- 指定の台数を超えての設置は、機器または人に損害を与える恐 れがあります。

#### 4 **Status**

● Limiter LED (赤色)

入力信号の歪み音や他の不具合で内部リミッターが作動した 場合に点滅します。

これは、アンプ回路が信号の歪みを防ぎ、ユニットが過負荷 になるのを防ぎます。

#### 注意

Limiter LEDが連続して点灯した状態は、入力信号の歪み音を 伴う、過度の負荷をかかっている状態を示しています。そのま まの状態で、長時間連続使用しないでください。その場合、機 器が壊れたりする原因となります。

- Signal LED (緑色) オーディオ信号が入力されている時に点滅します。
	- その他の不具合で停止した場合は、消灯します。
- Mute/Prot LED (黄色)

電源投入時に数秒間点灯し、正常な状態で動作している時は 消灯しています。

アンプ内部の温度をモニターし、オーバーヒートの保護回路 が作動した場合、Mute/Prot LED(黄色)が点滅することで 知らせます。適正な内部温度になってから、音量と全ての機 能は元通りに復帰し、消灯します。

その他の不具合で停止した場合は、点灯します。

● Ready LED (緑色)

正常に状態で動作している時に点灯します。 その他の不具合で停止した場合は、消灯します。

#### 5 **Audio Input Sensitivity**

入力感度調整ボリューム アンプ部に入力する信号の感度を調整します。 電源を投入する前は必ず、0dBに設定してください。

#### <span id="page-14-0"></span>6 **Balanced Audio**

#### o Input

XLR 端子によるアナログバランス入力 端子で、ラインレベ ルのバランス信号入力が可能です。

• Output/Link XLR 端子によるアナログバランス出力 端子で、他のアンプ 内蔵スピーカーにバランス信号を送出します。

#### <span id="page-14-2"></span>7 **DSP Preset**

ラインアレイ設定用DSPコントロールセレクター

● SPEAKERS COUPLING (低域調整) ラインアレイを構成するスピーカーの数に、合わせて低域を 調整します。

[A]〜[G] : 5段階の設定が可能です。

● HIGH FREQ COMPENSATION (高域補正) 設置方法やラインアレイの角度に合わせて中高域を調整します。 [1]〜[8] : 8段階の設定が可能です。

DSPプリセットの設定方法の詳細は、17 ページの「ライン [アレイ構成時におけるDSPプリセットの設定と最適化」](#page-16-1)を参照 してください。

#### 8 **RDNet (etherCON 端子 )**

データネットワーク接続の入出力です。 ネットワーク接続で入力感度調整やDSP制御を行うことが可能 です。(スピーカー単体での設定は、使用されません。)

#### o Data in

別売りのネットワークコントローラー RDNet Control 2ま たはControl 8に接続します。

- o Data Out ラインアレイ構成で他のスピーカーにデイジーチェーン接続 して使用します。
- Link LED (黄色) RDNetネットワークがデバイスを認識した場合に点灯します。
- Active LED (緑色) RDNetネットワーク上でデータの通信を行っている際、点滅 します。
- Remote Active Preset LED (緑色) 本機がRDNetネットワーク 上で、制御(リモートコントロー ル) されている場合に点灯します。

RDNetネットワークの使用方法の詳細は、[20 ページの「リ](#page-19-3) [モート機器の取扱説明書ダウンロード先」](#page-19-3)を参照してください。

#### 9 **Service Data**

サービスデータ 端子 (Mini USB Bタイプ) 本機のF/Wをアップデートする際、使用します。

ダウンロード 方法は、20 ページの「F/Wアップデート (USB Burner Manager ソフトウェア)」を参照してください。

#### 注意

電源を入れる前には、音源側の機器の音量を最小にして下さい。

# <span id="page-14-1"></span>電源および外部機器との接続

本機は、複数の同一機種をデイジーチェーン接続でき、電源とオー ディオ信号を1台目のスピーカー (マスター側)から2台目以降のス ピーカー (スレーブ側)に供給することができます。

#### 電源と電源リンクの接続

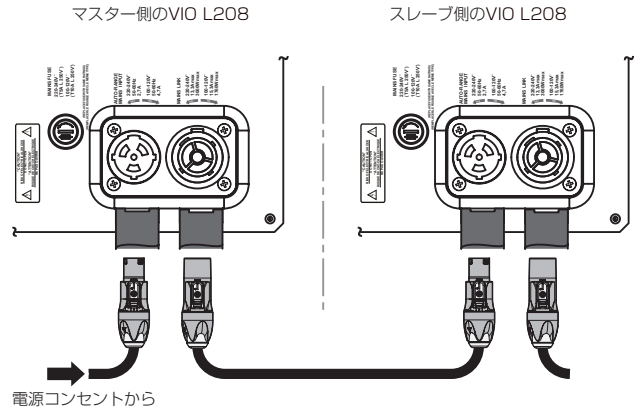

電源LINKケーブル(別売り) (Neutrik 社製 powerCON TRUE1 LINKケーブル)

#### 電源の接続

専用のNeutrik社製 powerCON TRUE1 電源コード(別売り)を AUTO-RENGE MAINS INPUT(AC電源 端子) に接続し、時 計回りに端子を回転させてロックしてください。ロックされる と電源が入ります。また、電源を落とす場合は、逆の手順で取 り外してください。

#### 注意

電源コードは、専用のNeutrik社製 powerCON TRUE1 電源 コード(別売り)をご使用ください。それ以外のケーブルを使用す ると感電およびスピーカーの動作に影響する場合があります。

#### 電源リンクの接続

Neutrik 社製 powerCON TRUE1 LINK 端子は、マスター側 からスレーブ 側に専用電源LINKケーブルを使って、複数の同 一機種に電源供給することができます。

この接続を行うには、まずNeutrik社製 powerCON TRUE1 電源 コードを使って、マスター側 コンセントに接続した後、 Neutrik社製 powerCON TRUE1 LINKケーブル(別売り) を 使って、マスター側のMAINS LINK(電源Link 端子) とスレー ブ 側のAUTO-RENGE MAINS INPUT(AC電源 端子) に接続 します。

この接続を繰り返して、マスター側のMAINS LINK(電源Link 端子)の下側に記載された最大供給電流に達するまでスピーカー を接続することが可能です。

#### 注意

- •濡れた手または、機器や電源コードが濡れた状態で、絶対に電 源コードの接続や取り外しをしないでください。感電および機 器を破損する恐れがあります。
- ●ケーブルの接続や取り外しは、必ず電源を切って電源コードを 全て外した状態で行ってください。
- i 不具合や音質劣化を防ぐために、ダメージを受けたケーブルは 新しいものと交換してください。

#### <span id="page-15-0"></span>オーディオ信号とRDNetの接続

#### オーディオ信号の接続

2台以上のスピーカーを同一音源に接続する場合、マスター側から スレーブ側に送出することができます。

この接続を行うには、まず音源機器からマスター側のバランス入力 (Input 端子)に接続した後、バランスXLRケーブル(市販品)を使っ てマスター側のバランス出力(Output Link 端子)とスレーブ側のバ ランス入力(Input 端子)に接続します。

この接続を繰り返すことで、以降のスピーカーを接続することがで き、スピーカー配置に沿った接続が可能です。

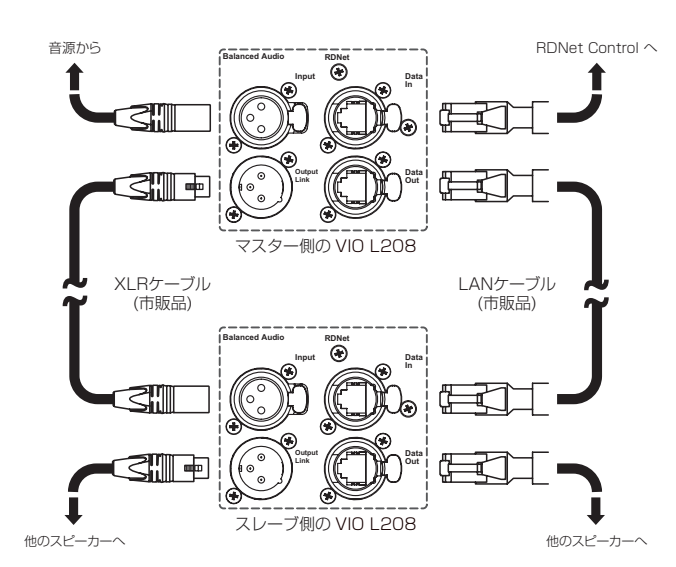

#### 注意

- 電源を入れる前には、音源側の機器の音量を最小にして下さい。
- 不具合や音質劣化を防ぐために、ダメージを受けたケーブルは 新しいものと交換してください。
- ラインアレイ構成でオーディオ信号の接続は、最上段の本機を マスター側として接続をしてください。

#### <span id="page-15-1"></span>RDNetの接続

本機をリモート操作をする場合は、別売りのネットワークコント ローラー (RDNet Control 2やRDNet Control 8)を使用して、 制御したいスピーカーのData In 端子(etherCON 端子)にコント ローラーからのLANケーブル(市販品)を接続します。

1つのラインアレイ構成全体を制御する場合、マスター側のData Out 端子からスレーブ側のData In 端子にLANケーブル(市販品) で接続します。

この接続を繰り返すことで、接続されたスピーカーを制御すること ができます。

同様に複数のラインアレイ構成がある場合、制御できるスピーカー の最大数は下記なります。

- RDNet Control 2: 1ch/32台×2ch 最大64台
- RDNet Control 8: 1ch/32台×8ch 最大256台

RDNetネットワーク上に接続した機器が認識された場合、Link LEDが点灯しします。

#### 注意

本機をネットワーク接続で制御をする場合、入力感度調整/ DSP等の設定は、ネットワークでの設定が優先されます。(スピー カー単体での設定は、使用されません。)

RDNetネットワークの使用方法の詳細は、20ページの「リ [モート機器の取扱説明書ダウンロード先」](#page-19-3)を参照してください。

# RDNetネットワーク 接続によるリモートコントロール

● dBTechnologies Neworkソフトウェア(Ver.3.4.0以降を推 奨) を使用して、プロジェクトパラメーターを設定してください。

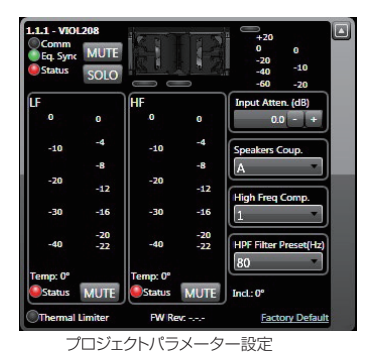

● 1台目のマスター側となる本機のコントロール 部で、ローカル パラメーターが正しく設定されていることを確認してください。

- オーディオ信号のデイジーチェーン接続、RDNet接続、電源 リンク 接続を行います。(詳細については、[15 ページの「電](#page-14-1) [源および外部機器との接続」](#page-14-1)を参照してください。)
- 電源投入時は、[21 ページの「仕様」](#page-20-1)に記載されている突入 電流に注意してください。 (例えば、電源設備の容量計算や、各サブウーファーのディレイ 電源オンの検討など)
- RDNet とdBTechnologies Nework ソフトウェアによるリ モートコントロールの場合、ローカル 設定はバイパスされて dBTechnologies Network ソフトウェアによってすべて制御 されます。
- これら全てのパラメーターは、RDNet接続が正しく行われた後、 dBTechnologies Neworkソフトウェアを使用することで、 本機側で設定するよりも、リモートコントロールで多くのパラ メーターを制御できます。

[\(18ページ](#page-17-1)[、20ページ](#page-19-1)を参照してください。)

● dBTechnologies Neworkソフトウェアの使用時でも、本機へ 最後に保存された設定は、7[「DSP Preset」](#page-14-2)のSPEAKERS COUPLINGセレクターをService/User の位置に合わせるこ とでRDNetリモートコントロール 機器を用いることなく、本 機から呼び出すことができます。

#### 注意

本機をネットワーク接続で制御をする場合、本機の設定は使用 されません。ネットワーク経由での設定が優先されます。

但し、7[「DSP Preset」](#page-14-2)のSPEAKERS COUPLINGセレク ターをService/Useの位置にすると本機の設定で動作します。

# <span id="page-16-0"></span>適合ケーブル

本機に適合するオーディオケーブルには、以下のタイプがあります。

バランスケーブル

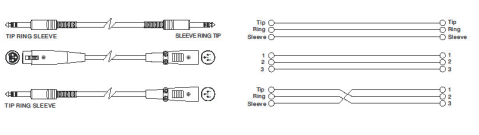

アンバランスケーブル

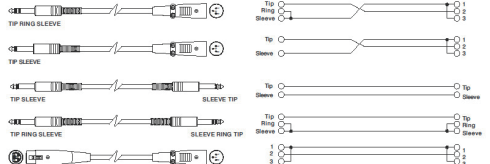

#### 注意

- ●ケーブルの接続/取り外しは必ず、電源を切って電源コードを全 て外した状態で行ってください。
- 不具合や音質劣化を防ぐために、ダメージを受けたケーブルは 新しいものと交換してください。

#### <span id="page-16-1"></span>ラインアレイ構成時におけるDSPプリセットの設定 と最適化

ラインアレイ構成は、様々な使用状況において多数の利点をもたら します。

- 中長距離で特に効果の大きい、スピーカーのフロント方向に沿っ た均質な音圧レベル(max SPL 133.5 dB)を出力可能です。
- 反響しやすい大きな空間における、不要な音の分散を抑え、オー ディエンスに正確にフォーカスした指向性を確保しています。 ラインアレイの最適化は、低域、中域、高域ごとに音の特性を 調整します。
- ラインアレイからの距離が離れると、距離に起因する減衰も増 加し、特に高域の減衰は顕著になります。
- ラインアレイの角度が増えると、中域の減衰効果が強くなります。
- ラインアレイのスピーカー数が増えると、低域が目立つように なります.

DSP制御によるコントロールで、ラインアレイ構成時における本 機を最適な状態にします。

下図のDSPプリセット部に2つ(低域 1)、中高域 2)の調整用コント ロールセレクターを搭載し、ユーザーインターフェースは、シンプ ルかつ直感的です。

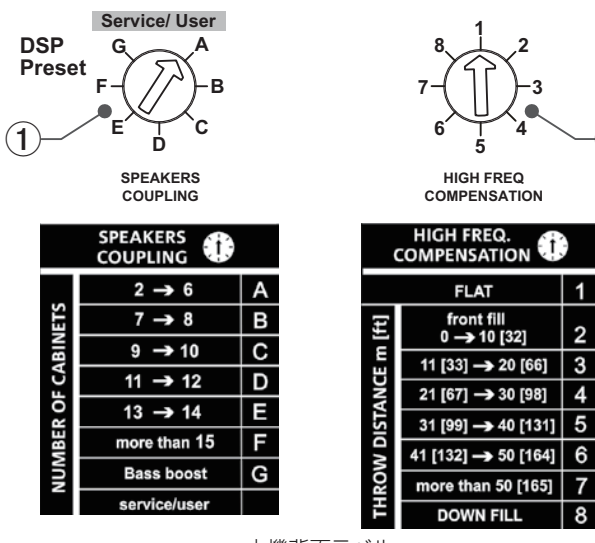

本機背面ラベル

#### SPEAKERS COUPLING (低域調整)

ラインアレイを構成するスピーカーの数に合わせて、低域を調 整します。

スピーカーカップリング(Speaker Coupling)を下のリストA〜 Gの中から選んで設定してください。

- o A: 2〜6台
- o B: 7〜8台
- o C: 9〜10台
- o D: 11〜12台
- o E: 13〜14台
- F : 15台以上
- o G: 低域強調
	- (スタンドアローンまたはフロントフィル使用時)
- Service/User: ユーザー設定優先時やUSB 端子を使った ファームウェアの更新時に使用します。

#### HIGH FREQ COMPENSATION (高域補正)

設置方法やラインアレイの角度に合わせて、中高域を調整します。 高域補正(High Freq Compensation)を下のリスト1〜8の中 から選んで設定してください。

#### スタック設置時

- **1.** フラット (全帯域においてフラットな状態にする場合)
- **2.** フロントフィル 使用時 : オーディエンスとの距離が、 1 m〜 10 m の場合
- **3.** オーディエンスまでの距離が11 m〜 20 m の場合
- **4.** オーディエンスまでの距離が21 m〜 30 m の場合
- **5.** オーディエンスまでの距離が31 m〜 40 m の場合
- **6.** オーディエンスまでの距離が41 m〜 50 m の場合
- **7.** オーディエンスまでの距離が51 m〜 60 m の場合
- **8.** オーディエンスまでの距離が61 m の場合

#### 注意

 $\mathbf{2}$ 

本機をネットワーク接続で制御をする場合、入力感度調整/ DSP等の設定は、ネットワークでの設定が優先されます。 (スピーカー単体での設定は、使用されません。)

# <span id="page-17-1"></span><span id="page-17-0"></span>dBTechnologies Composerソフトウェアについて

VIO シリーズをお使いになる場合に、無料のdBTechnologies Composer ソフトウェアを併用されることをお勧めします。

このソフトウェアを使用すると、狙ったカバレッジを実現するためのラインアレイ 構成のモジュール 角度の解析や、選択したエリアに合わせた ラインアレイ 構成のシステム 設定が行えます。また、設置の安全性を確認するためのツールとしても有効で、**フライバー DRK-208**の静的動 作をシミュレートすることで効率的に、耐荷重制限内での取付け可能なモジュールの数をあらかじめ確認することができ、ラインアレイモジュー ル 設置の安全性を確認できます。

dBTechnologies Composerソフトウェアのダウンロードは、[19 ページの「dBTechnologies Composer のダウンロード 先」](#page-18-1)を参照 してください。

#### dBTechnologies Composerの主な構成

- Composer: 設計データ入力の概要
- LAs Predict : ラインアレイの安全性チェック、構成、およびシミュレーション
- SUBs Predict : サブウーファーの安全性チェック、構成、およびシミュレーション

この章では、dBTechnologies Composer を使用したVIO S118と本機の組み合わせで、吊り下げ設置時の安全面や設置に関する説明にな ります。

LAs Predict 部には、VIOシステムの適切な構成や、吊り下げ設置時または床置設置時に必要な全ての情報が含まれています。

これらを利用するには、まずComposerセクションに含まれるプロジェクトのデータを入力する必要があります。

- システムデータのサブページには、さまざまなモジュールの角度調整やDSPプリセットに関する様々なパラメーター、フライバー DRK-208の角度調整など参考値があります。最終的な角度は、フライバー DRK-208の取扱説明書(※)に記載されているように、レーザー傾斜 計を使用して現場で検出することができます。
- ※ フライバー DRK-208や設置用アクセサリーの詳細については、[20 ページの「アクセサリーの取扱説明書ダウンロード先」](#page-19-2)から対象の アクセサリー取扱説明書をダウンロードして参照してください。

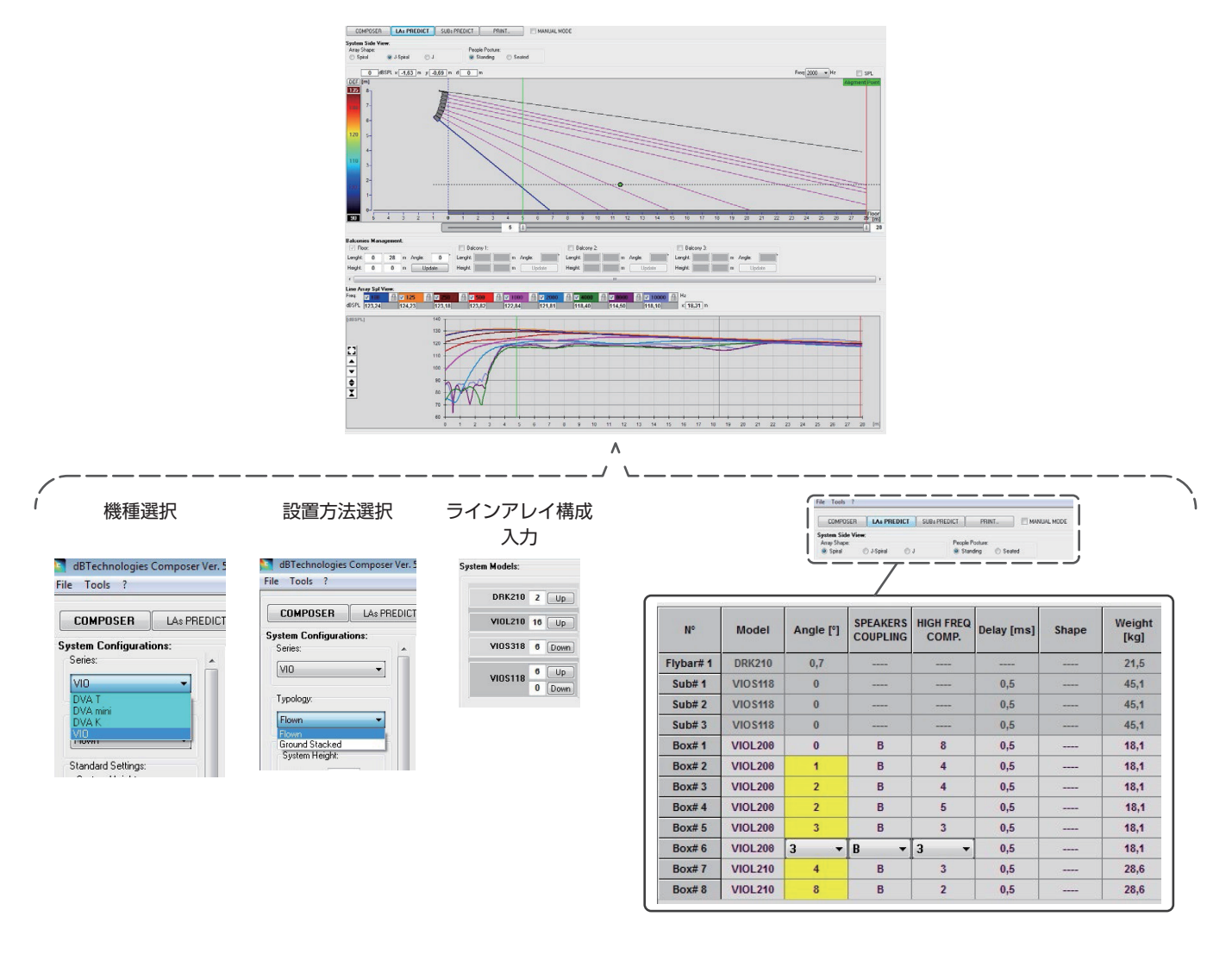

(dBTechnologies Composerソフトウェア イメージ図)

<span id="page-18-0"></span>● セーフティーデータのセクションでは、フライバー DRK-208を使用した吊り下げ設置時の重心をシミュレーションで割り出すことができ ます。EUROCODE 3(またはBGV-C1規制)を選択して、シミュレーション結果が安全であれば緑色で表示、選択された角度の最大許容荷 重を超えている場合(=基準値外のため使用禁止)は、赤色で表示されます。

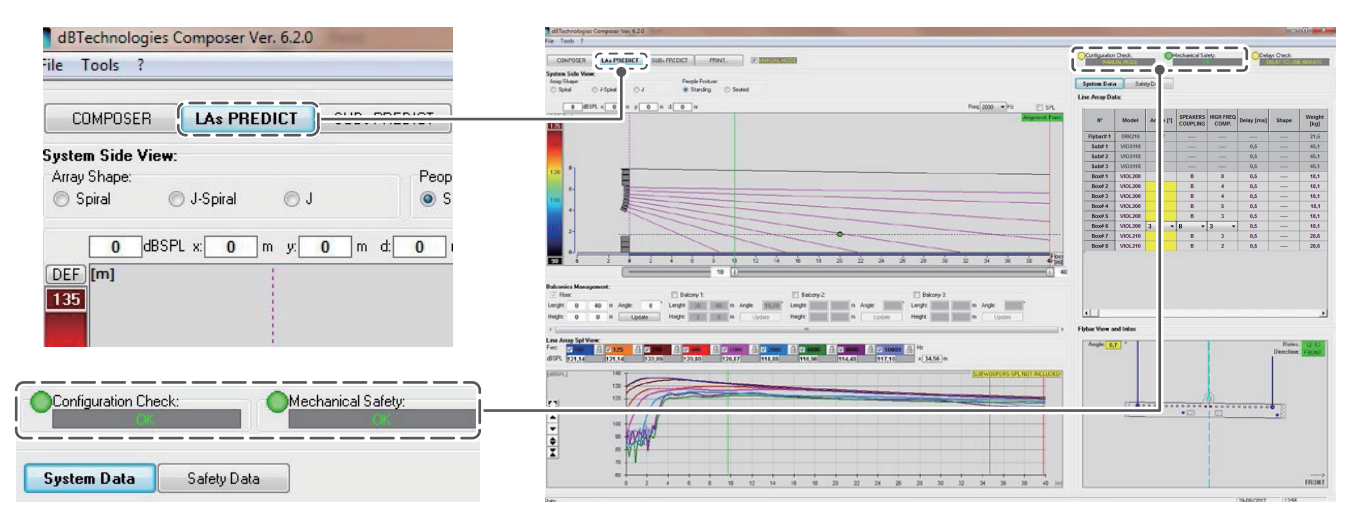

吊り下げ設置時に1本のワイヤーのみで巻き上げる場合、フライバー DRK-208に貼られたラベルの目盛りの"SINGLE"の位置を利用して ください。

2本のワイヤーで吊り下げる場合、ロードアダプターは、フライバー DRK-208の両端に配置して使用してください。

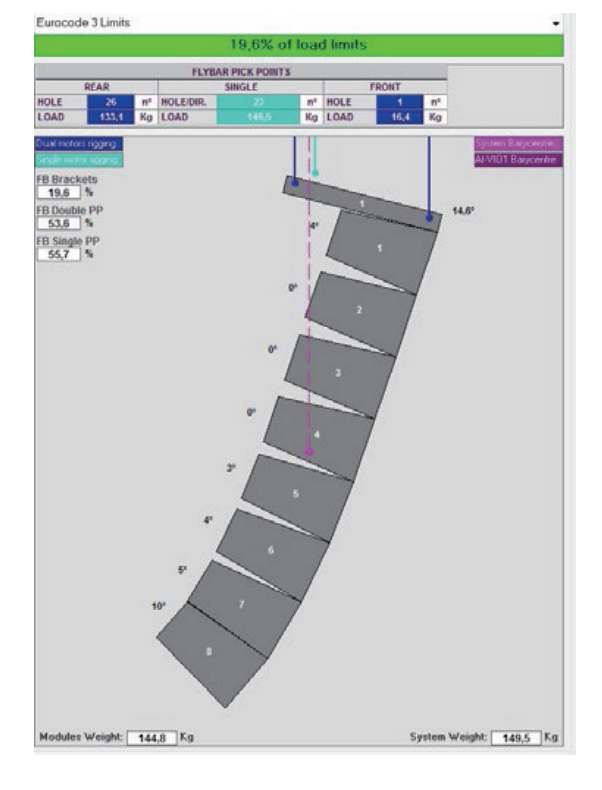

(フライバー DRK-208 シミュレーション)

#### <span id="page-18-1"></span>dBTechnologies Composerのダウンロード先

dBTechnologies社の下記 ウェブサイトより、ソフトウェアをダウンロードできます。

http://www.dbtechnologies.com/es/downloads.aspx

ダウンロードページから"Software & Controllerr" の項目を開いて、上段の"Software" の列から対象となる名前の圧縮 ファイル(zip形式) をダウンロードしてください。

o セットアップファイル : "dBTechnologies\_Composer\_setup\_x.x.x.zip"

"Software & Controllerr"の項目を開いて、上段の"Manuals"の列から対象となる名前のPDFファイルをダウンロードしてください。

● ソフトウェア取扱説明書: "Manual-dBTComposer\_REVx-x.pdf"

セットアップファイルを解凍後、ソフトウェア 取扱説明書の手順に従って操作してください。

# <span id="page-19-1"></span><span id="page-19-0"></span>dBTechnologies Networkについて

このdBTechnologies Networkはリモート操作する際に必要なソ フトウェアです。

色々な構成時における本機をコントロールできます。

様々な状況におけるリアルタイム・モニターや、完全なリモート操 作が可能で、例えばラインアレイ構成された本機と3台のサブウー ファーの設定や、全システムを稼動中に異なるパラメーターに変更 するなどの操作が可能になります。

さらに、本機の詳細な設定や本体の操作部では、行えない項目まで コントロール可能です。

dBTechnologies Networkを使うことで、以下のパラメーターを 設定することができます。

- ミュート/ソロ切り替え※
- 入力アッテネーター
- スピーカー・カップリング
- o 高域補正
- HPFプリセットフィルター ※
- o ディレー ※
- ※ これらの項目は、dBTechnologies Networkからのみ設定で きます。

#### dBTechnologies Networkのダウンロード先

dBTechnologies社のウェブサイトのダウンロードページから、 "Software & Controllerr"の項目を開いて、上段の"Software"の 列から対象となる名前の圧縮ファイル(zip形式)をダウンロードし てください。

- セットアップファイル
	- "db-Technologies-Network\_x\_x.zip"

"Software & Controllerr"の項目を開いて、上段の"Manuals"の列 から対象となる名前のPDFファイルをダウンロードしてください。

● ソフトウェア取扱説明書

"dBTechnologies-Network\_Section\_A\_REV.x.x.pdf" "dBTechnologies-Network\_Section\_B\_REV.x.x.pdf" "dBTechnologies-Network\_Section\_C\_REV.x.x.pdf"

セットアップファイルを解凍後、ソフトウェア 取扱説明書の手順に 従って操作してください。

● ダウンロードページ

http://www.dbtechnologies.com/en/downloads.aspx

# <span id="page-19-3"></span>リモート機器の取扱説明書ダウンロード先

リモート機器の取扱説明書については、dBTechnologies社のウェ ブサイトのダウンロードページから、"Software & Controllerr"の 項目を開いて、上段の"Manuals"の列から対象となる名前のPDF ファイルをダウンロードしてください。

- 0 取扱説明書
	- o RDNet Control 2

"RDNet CONTROL 2\_cod420120189\_Revx.x-MAN.pdf" o RDNet Control 8

"RDNET CONTROL8\_cod420120183\_Revx.pdf"

● ダウンロードページ

http://www.dbtechnologies.com/en/downloads.aspx

# <span id="page-19-2"></span>アクセサリーの取扱説明書ダウンロード先

各アクセサリーの取扱説明書については、dBTechnologies社の ウェブサイトのダウンロードページから、"Installation"の項目を 開いて、上段の"Manuals"の列から対象となるアクセサリーのPDF ファイルをダウンロードしてください。

● ダウンロードページ http://www.dbtechnologies.com/en/downloads.aspx

# F/Wアップデート (USB Burner Manager ソフトウェア)

本機の全ての機能を確実に使うためには、F/W を常に最新のもの にしておくことをお勧めします。

定期的にdBTechnologies のウェブサイトのダウンロードページ をチェックしてください。F/W の更新が合った場合は、以下の手 順でアップデートすることができます。

● ダウンロードページ

#### http://www.dbtechnologies.com/en/downloads.aspx

- **1.** 上記のDownloadページから"Software & Controllerr"を 開いて、「USB BURNER MANAGERIソフトウェアをダウ ンロードし、表示される手順に従ってインストールしてく ださい。
- **2.** 上 記 のDownloadペ ー ジ か ら"VIO"を 開 い て、 上 段 の "Firmware"の列と対象となる"VIO"機種の行から、最新のF/ W (zip 形式)をダウンロードしてください。 ダウンロード後、解凍してください。
- **3.** 本機とパソコンをUSBケーブル(別売り社外品)で接続して ください。 本機の通信用USB 端子は、14 ページの「各部の名称」 を参照してください。
- **4.** [USB BURNER MANAGER]ソフトウェアを起動し、画面 右上から、"File Opening…"を選択してください。
- **5.** 先程ダウンロードしたF/Wを選択してください。 (お使いのシステムに最適かチェックします。)
- **6.** UPDATEをクリックし、アップデート作業をスタートして ください。

#### 注意

F/Wアップデート後の電源投入で、保存した各種設定が失われ る場合があります。

# <span id="page-20-0"></span>トラブルシューティング

本機の動作がおかしいときは、修理を依頼する前にもう一度、下記 の点検を行ってください。それでも改善しないときは、お買い上げ 店またはティアック修理センターにご連絡ください。

#### スピーカーの電源が入らない

- 電源機器をチェックして電源が供給されている事を確認して ください。
- Neutrik社製 powerCON TRUE1 電源コードの端子が、しっ かり接続されているか確認してください。

#### スピーカーの電源は入るが、音が出ない

- o 入力端子が正しく接続されており、Neutrik社製 powerCON TRUE1 電源コードを使用されてるか、確認してください。
- ケーブルに損傷がないか確認してください。
- 接続した音源などのミキサーが電源が入っている状態で、 オーディオ信号が出力されているか確認してください。
- 接続した機器や本機の入力感度調整ボリュームをチェック し、適正なボリューム位置に合わせてください。

#### スピーカーからの音が歪んでいる、または十分な音量でない

- 入力感度調整ボリューム位置を適切な値に合わせてください。
- 使用しているケーブルに損傷がないか確認してください。 損傷している場合は、新しいケーブルと交換してください。 (不具合や音質劣化を防ぐために、ダメージを受けたケーブ ルは、新しいものと交換してください。)
- 再生音に影響するDSPプリセットの設定を確認してください。 詳細は、[17 ページの「ラインアレイ 構成時におけるDSP](#page-16-1) [プリセットの設定と最適化」](#page-16-1)を参照してください。
- dBTechnologies NETWORK またはRDNetネットワーク、 AURORA NET などのネットワーク経由で接続されてい場合、 全てのパラメーターが適切に設定されていることを確認してく ださい。

#### Mute/Prot LED (黄色)が点灯した場合

本機に不具合が発生した場合、Mute/Prot LED (黄色)が点灯 し、音量がミュートします。

その場合、以下の項目をチェックしてください。

- 本機が正しく電源に接続されているか確認してください。
- 電源から適切な電圧が、供給されているか確認してください。
- アンプ部が過熱していないか確認してください。

これらのチェックをした後も、Mute/Prot LED (黄色)が消え ない場合、タスカム カスタマーサポート(巻末に記載)にお問い 合わせください。

### <span id="page-20-1"></span>仕様

#### 形式

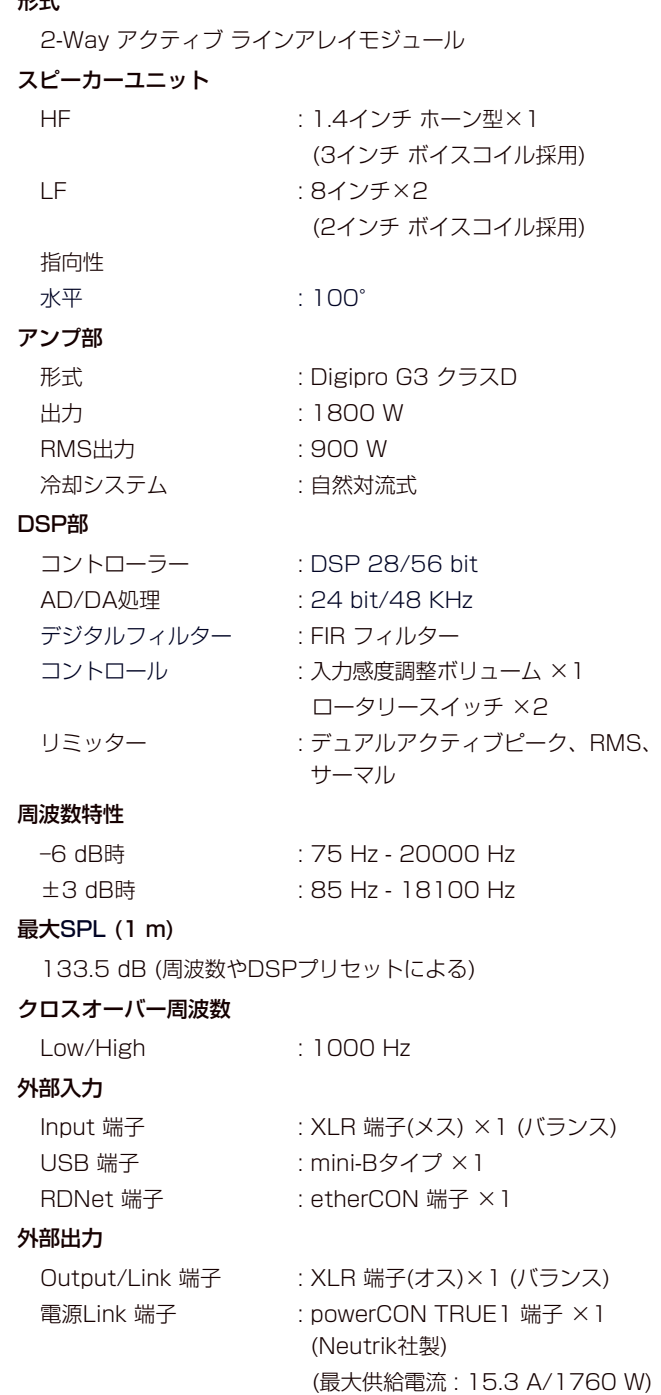

RDNet 端子 : etherCON 端子 ×1

#### <span id="page-21-0"></span>一般

#### 電源

電圧 : AC 100 V〜240 V(自動切替式)、50/60 Hz 電源端子 : Neutrik社製 powerCON TRUE1 端子

#### 注意

日本国内においては、AC100 Vのみ動作保証となります。 (それ以外の電圧で、使用しないでください。)

#### 消費電流

2.8 A : AC 100 V-120 V時 (※1)

4.7 A : AC 100 V-120 V時 (※2)

- ※ 1 : 通常の使用状況で、フルパワー出力の1/8の場合の消費電力 (音楽再生中にクリッピングがほとんど発生しない状態) いかなる構成時もこれを最小値としてください。
- ※ 2 : 通常の使用状況で、フルパワー出力の1/3の場合の消費電力 (音楽再生中にクリッピングとリミッターの作動が頻繁に発生 する状態) プロ設備やツアーの場合は、これらの値に従ってサイジングを

#### 寸法図

決めてください

#### 消費電力

22 W (※3)

※ 3 : 電源オンで入力信号がない時

#### 外形寸法

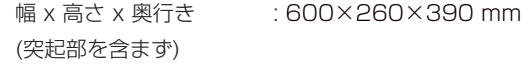

質量 : 18.1 kg

# エンクロージャー

筐体素材 : 合板 (黒ポリウレアコーティング)

動作温度  $: -5 \sim +50$  ℃

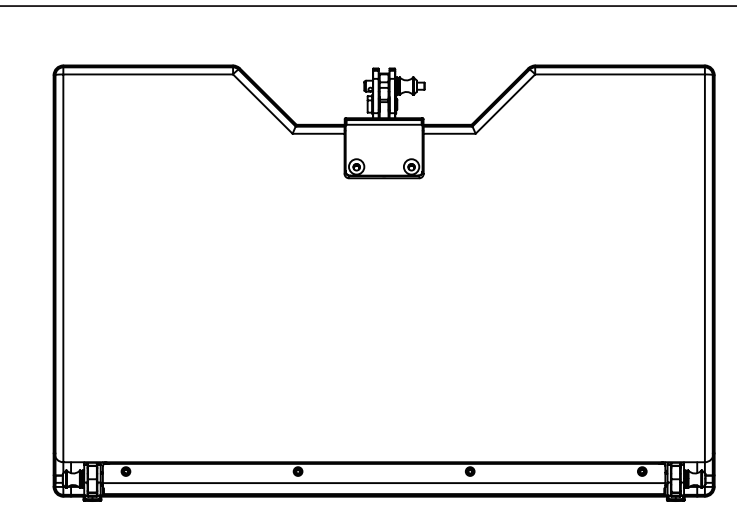

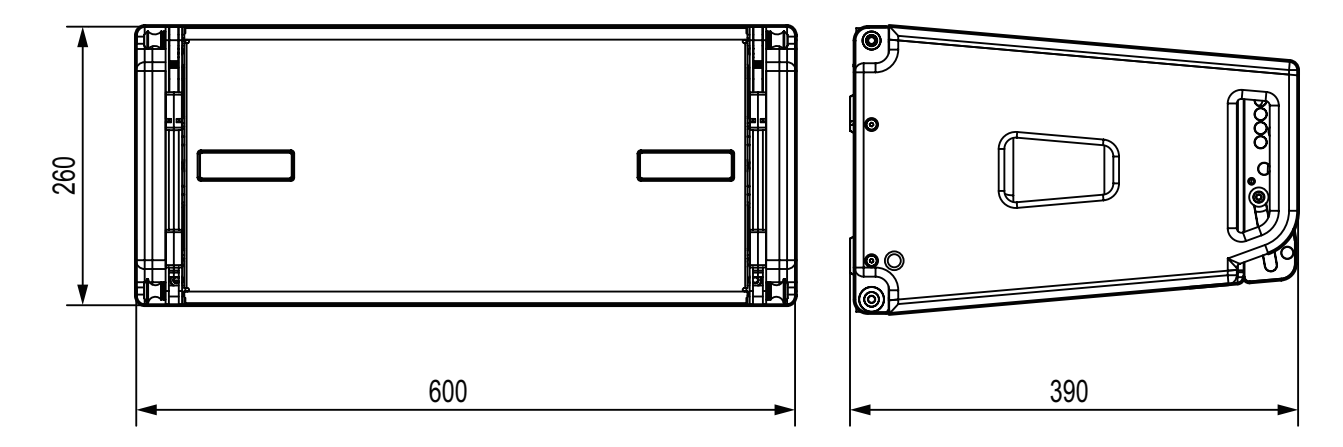

● 取扱説明書のイラストが一部製品と異なる場合があります。

● 製品の改善により、仕様および外観が予告なく変更することがあります。

#### 無料修理規定(持ち込み修理)

- **1.** 取扱説明書、本体貼付ラベルなどの注意書きにしたがった正 常な使用状態で保証期間内に故障が発生した場合には、ティ アック修理センターが無料修理致します。
- **2.** 保証期間内に故障して無料修理を受ける場合は、本書をご 提示の上、ティアック修理センターまたはお買い上げの販 売店に修理をご依頼ください。商品を送付していただく場 合の送付方法については、事前にティアック修理センター にお問い合わせください。 無償修理の対象は、お客さまが日本国内において購入され た日本国内向け当社製品に限定されます。
- **3.** ご転居、ご贈答品などでお買い上げの販売店に修理をご依 頼になれない場合は、ティアック修理センターにご連絡く ださい。
- **4.** 次の場合には、保証期間内でも有償修理となります。
	- (1)ご使用上の誤りおよび不当な修理や改造による故障およ び損傷

(2)お買い上げ後の輸送/移動/落下などによる故障および損傷 (3)火災、地震、水害、落雷、その他の天災地変、公害や異 常電圧による故障および損傷

(4)接続しているほかの機器に起因する故障および損傷

(5)業務上の長時間使用など、特に苛酷な条件下において使 用された場合の故障および損傷

(6)メンテナンス

(7)本書の提示がない場合

(8)本書にお買い上げ年月日、お客様名、販売店名(印)の記 入のない場合、あるいは字句を書き換えられた場合

 $\gg$  –

- **5.** 本書は日本国内においてのみ有効です。 These warranty provisions in Japanese are valid only in Japan.
- **6.** 本書は再発行致しませんので、紛失しないよう大切に保管 してください。

修理メモ

※ この保証書は、本書に明示した期間/条件のもとにおいて無 料修理をお約束するものです。この保証書によって保証書を 発行しているもの(保証責任者)、およびそれ以外の事業者に 対するお客様の法律上の権利を制限するものではありません。 保証期間経過後の修理などについてご不明の場合は、ティアッ ク修理センターにお問い合わせください。

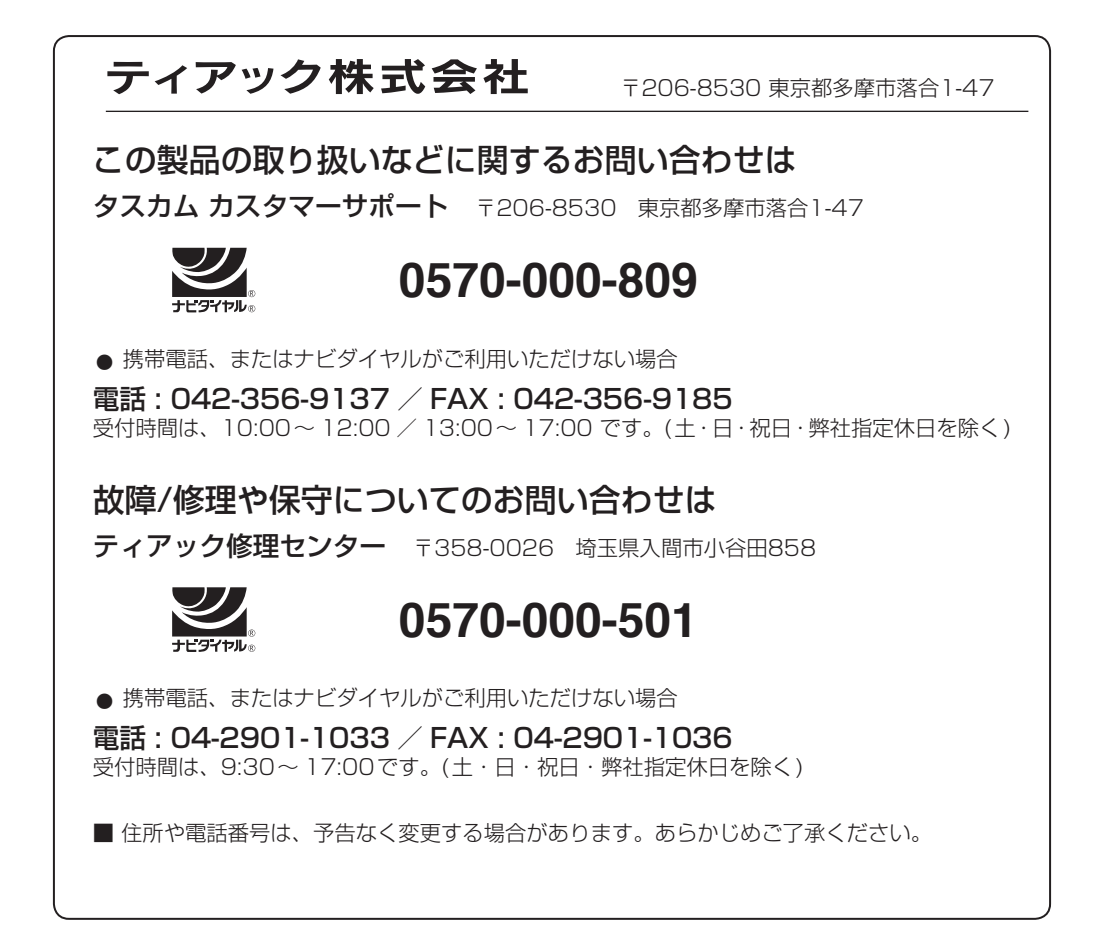

✄ 保証書 この保証書は、本書記載内容で無料修理を行うことをお約束する 品 名 dBTechnologies ものです。お買い上げの日から左記の期間中に故障が発生した場 および VIO L208 合は、本書をご提示の上、取扱説明書に記載のティアック修理セ 形 名 ンターまたはお買い上げの販売店に修理をご依頼ください。 機 番 保証期 本 体 まん インタント 1年 お買い | 『日 | インコン 年 月 日  $#$ 販売店 こと こうしょう こうしょう こうしゃ こうしゃ こうしゃ こうしゃ こうしゃ アイ・プレート かいこう かんきょう かんしゅう かんしゅう かんしゅう かんしゅう かんしゅう かんしゅう かんしゅう かんしゅう かんしゃ 名前 販売店 お 客 様 住 旂 電話 ( ) 株式会社 ティアッ お客様にご記入いただいた保証コの控えは、保証期間のサー ビス活動およびその後の安全点検活動のために記載内容を利 〒206-8530 東京都多摩市落合1-47 用させていただく場合がございますので、ご了承ください。 ティアック修理センター 〒358-0026 埼玉県入間市小谷田858 電話:0570-000-501(ナビダイヤル) / 04-2901-1033

Printed in Japan